## 数控铣床CAM实训

### Siemens NX10.0

# 项目一 烟灰缸的编程与加工

单元3 烟灰缸平面部分编程

机电工程学院数控技术专业

冯 桢

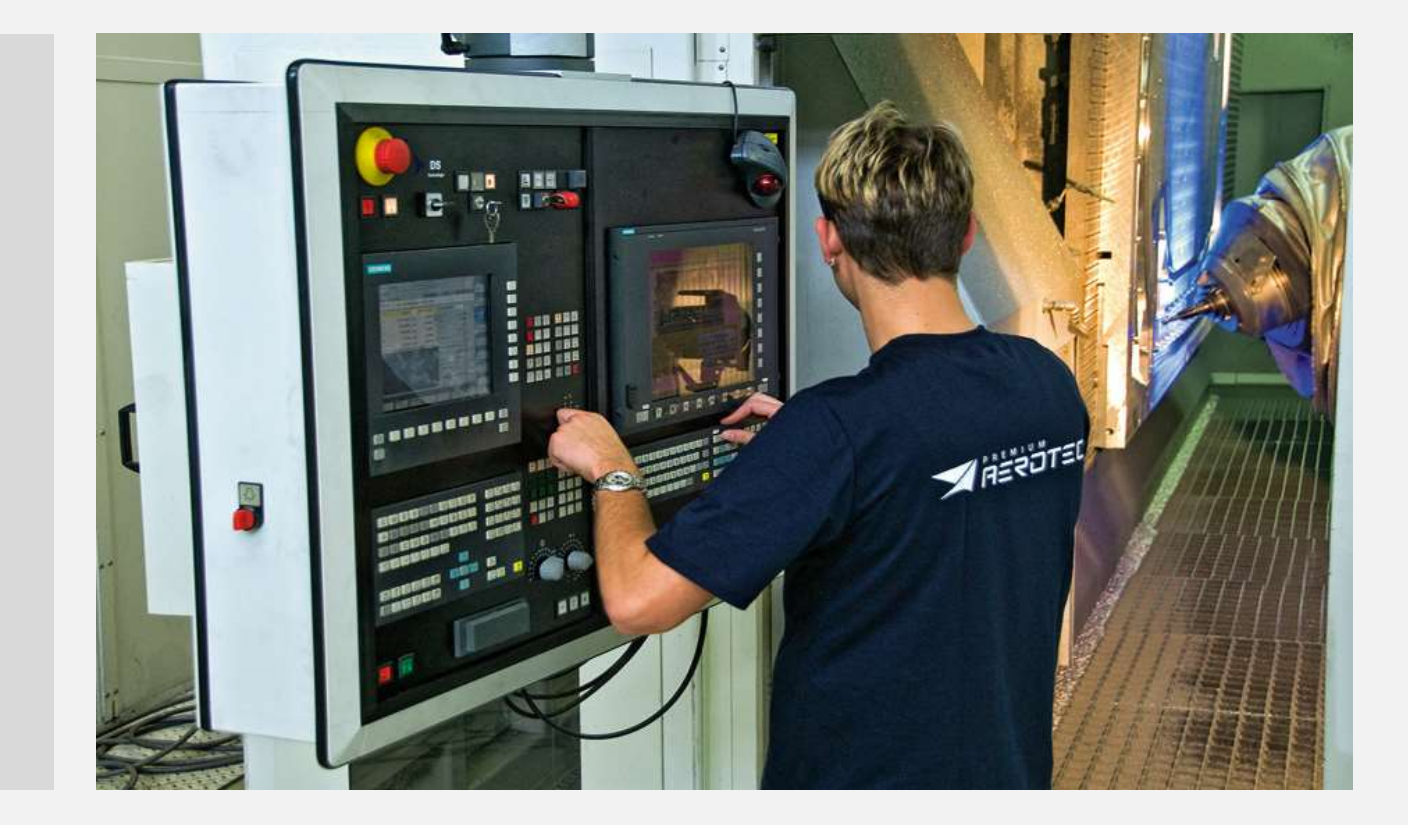

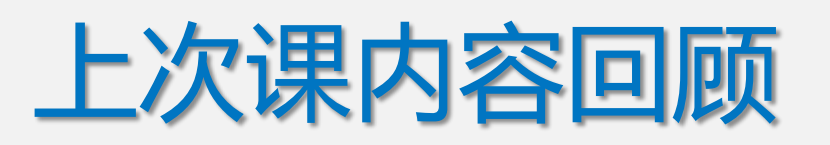

**1**、**planar\_mill**编程流程 **2**、通用参数设置及编辑 几何体:边界及底面☆☆ 切削模式: 步距:

切削层:

切削参数☆☆☆☆

非切削移动☆☆☆☆

**3**、刀轨生成及模拟

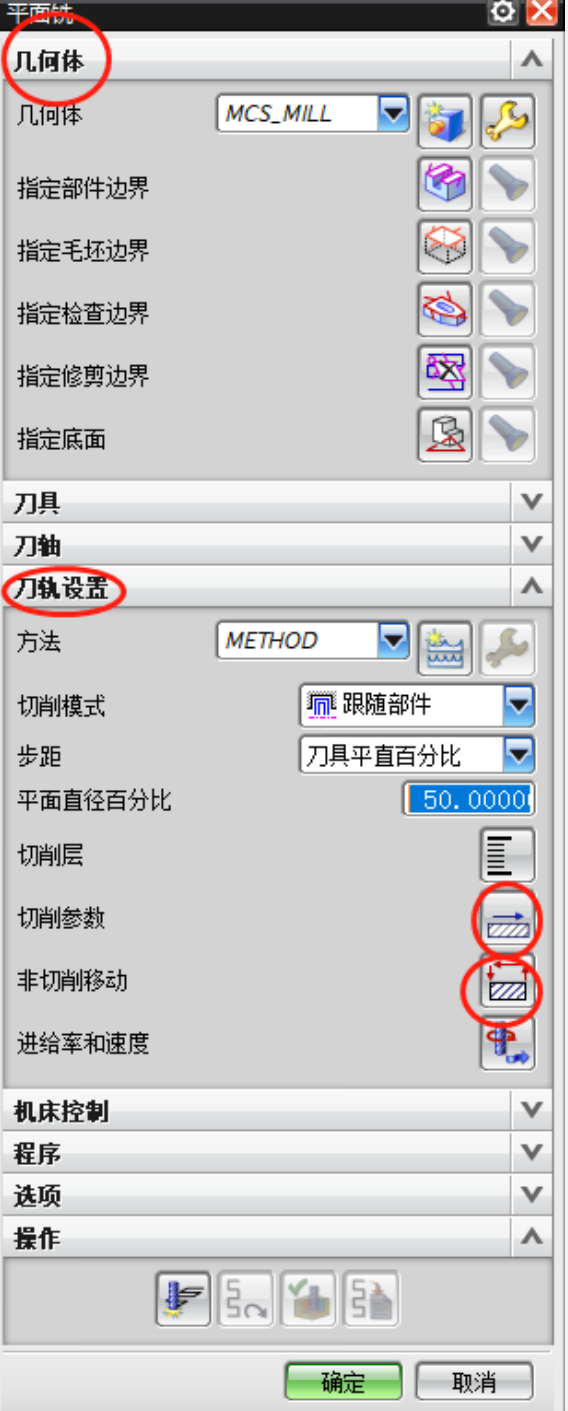

上次课内容回顾

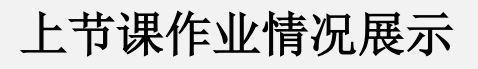

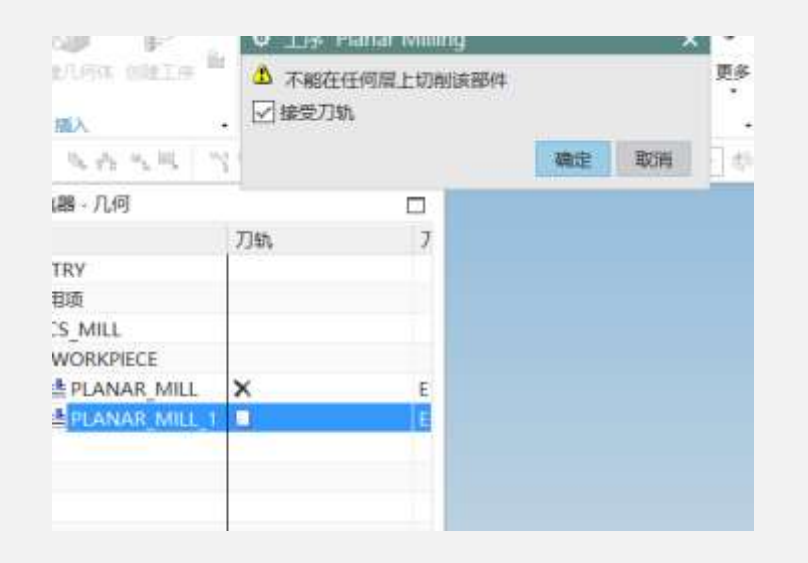

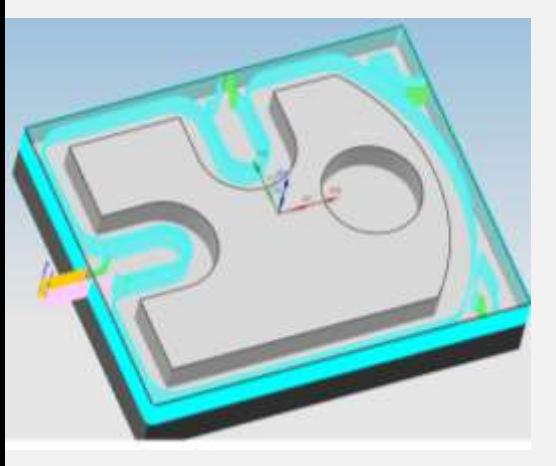

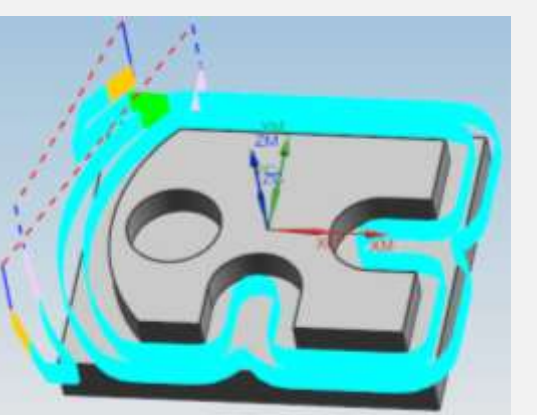

作业2

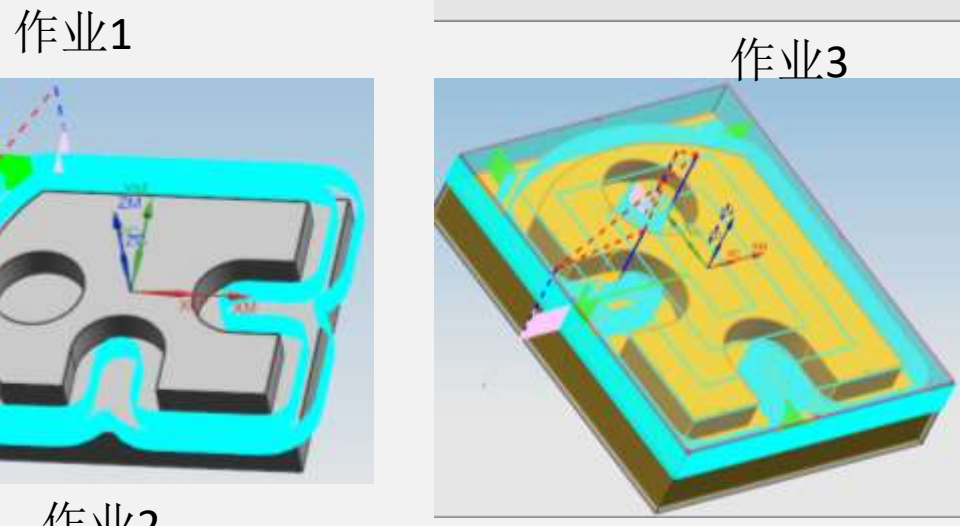

作业4

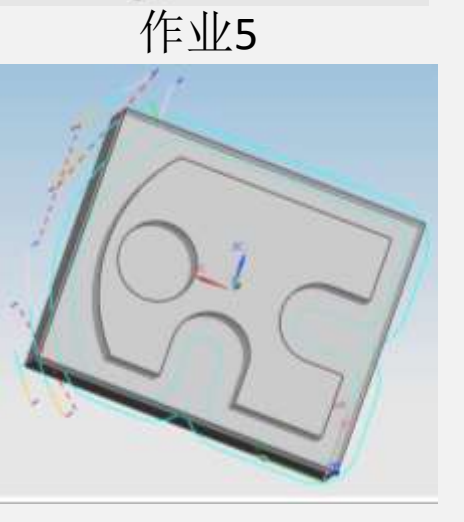

作业6

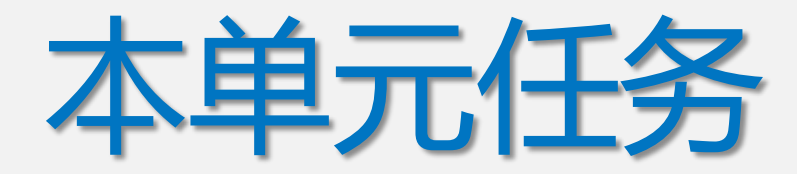

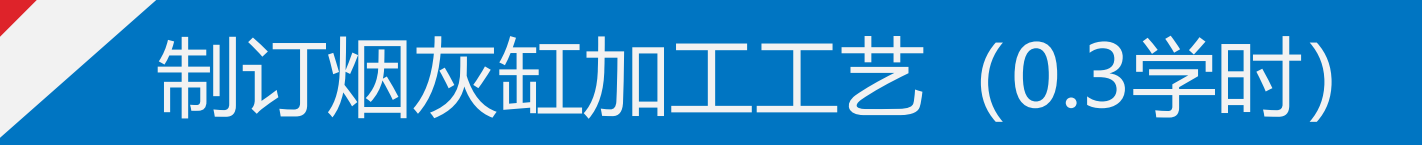

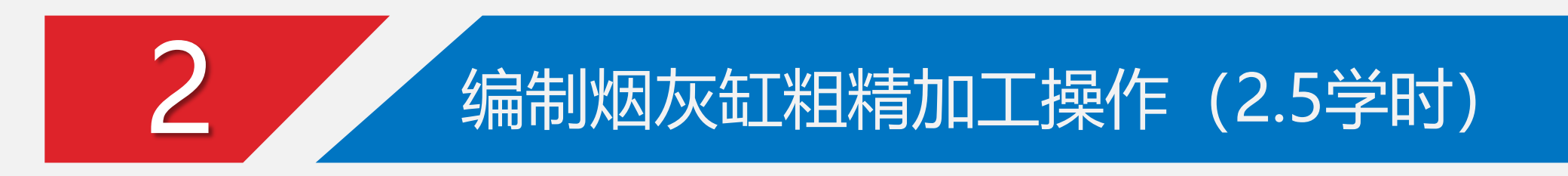

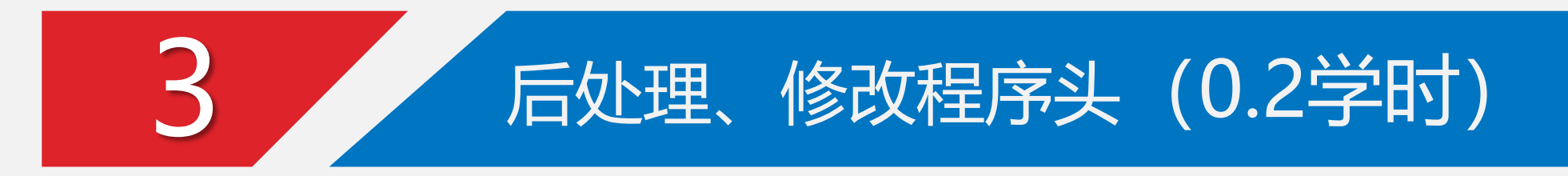

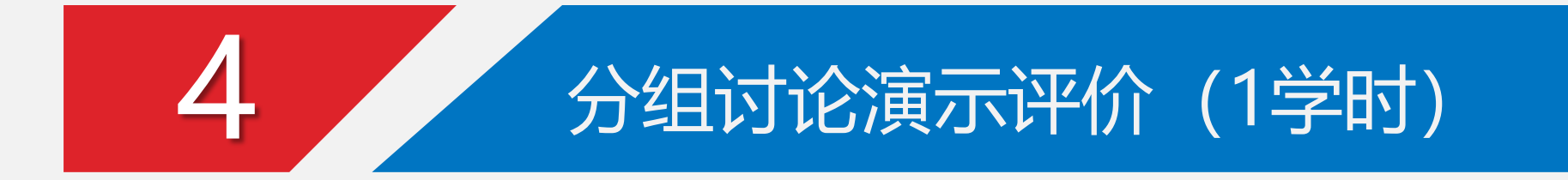

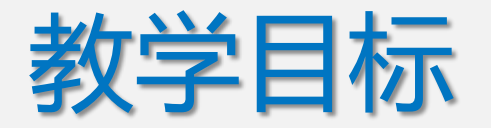

能力目标:

1、能熟练编制平面零件的粗精加工程序;

2、能设置传输软件相关参数,更改程序头,向机床传输程序;

3、能完成机床对刀, 熟练操作机床, 完成加工任务 知识目标:

1、掌握平面铣粗精加工程序编制

2、掌握从UGCAM编程到实操加工的一般流程 素质目标:

1.提高学生的创新与实践能力;

2.学生个性获得发展,提高分析问题与解决问题的能力;

3.培养学生的团队合作精神;

4.形成学生自主学习的能力。

## 制订烟灰缸底部加工工艺

按小组完成编程加工,分析 模型:

1、测量工件尺寸及圆角大小, 合理选择刀具。(开粗刀具 尽量大!)

2、分区域切削:开放区域、 封闭区域

3、粗精分开,并且先光底、 后光侧壁

4、安全平面、螺旋角要注意 修改

5、切削用量的选择要合理

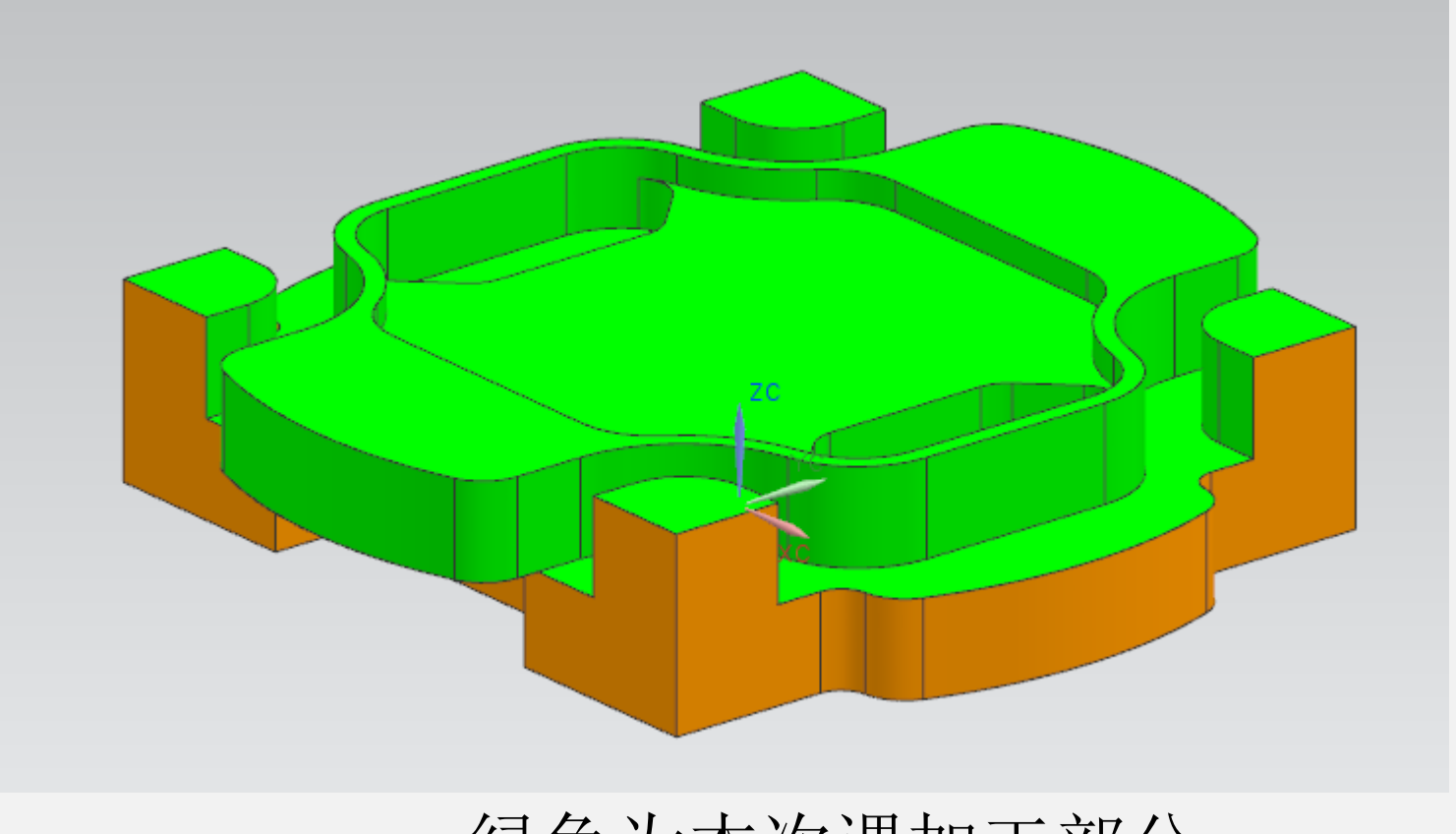

绿色为本次课加工部分

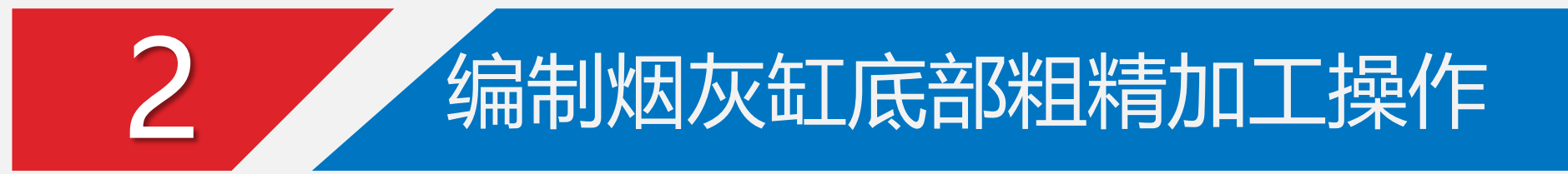

### ①开放区域的开粗

#### 哪是开放区域?以右图为例

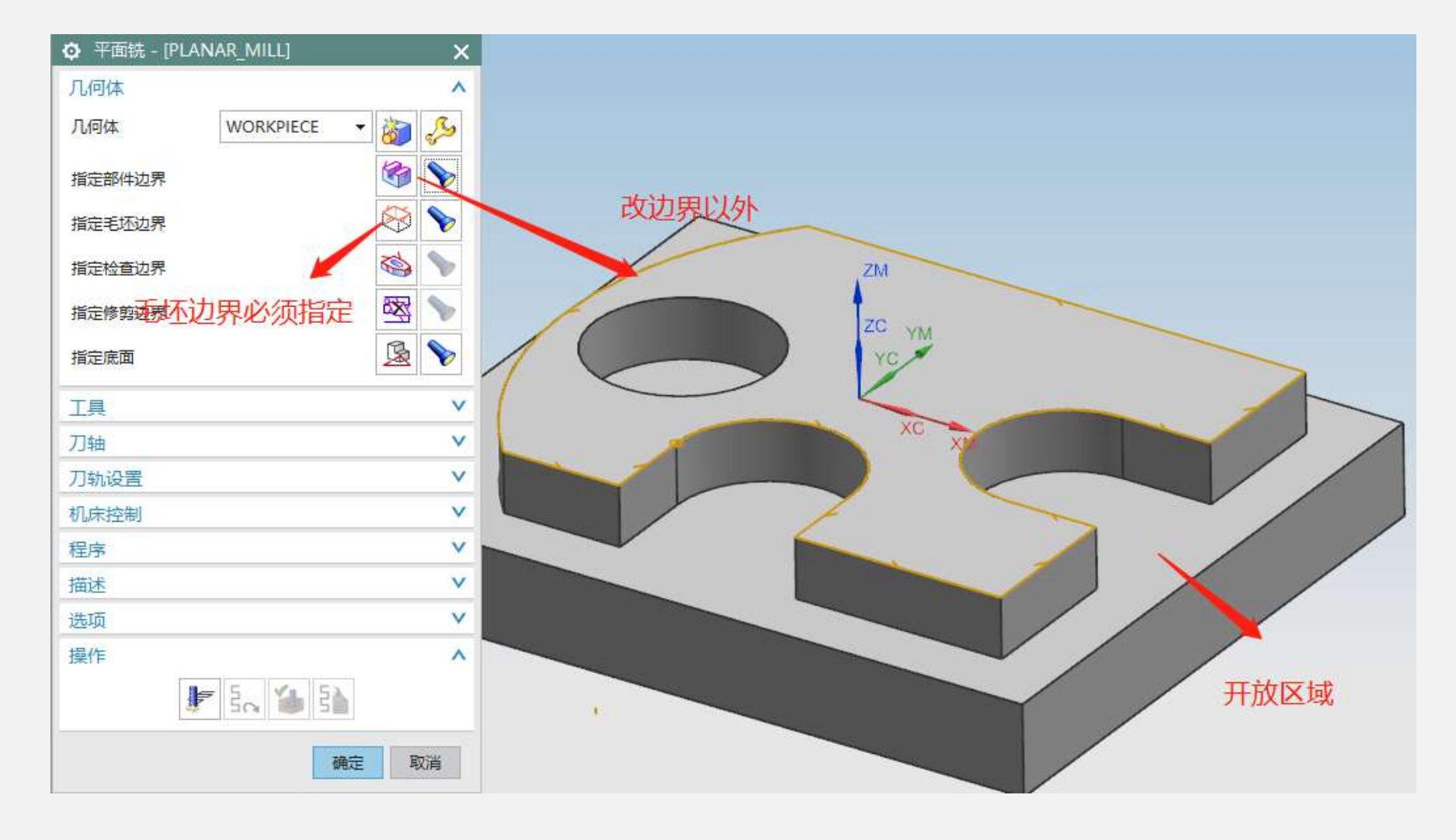

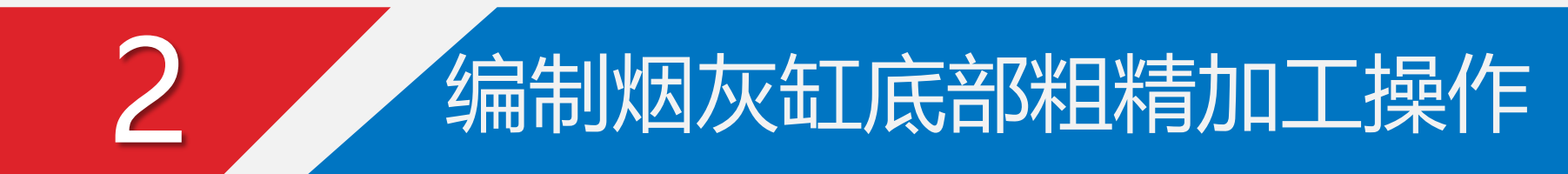

几何体边界设置: 部件材料侧内侧 毛坯材料侧内侧 指定底面

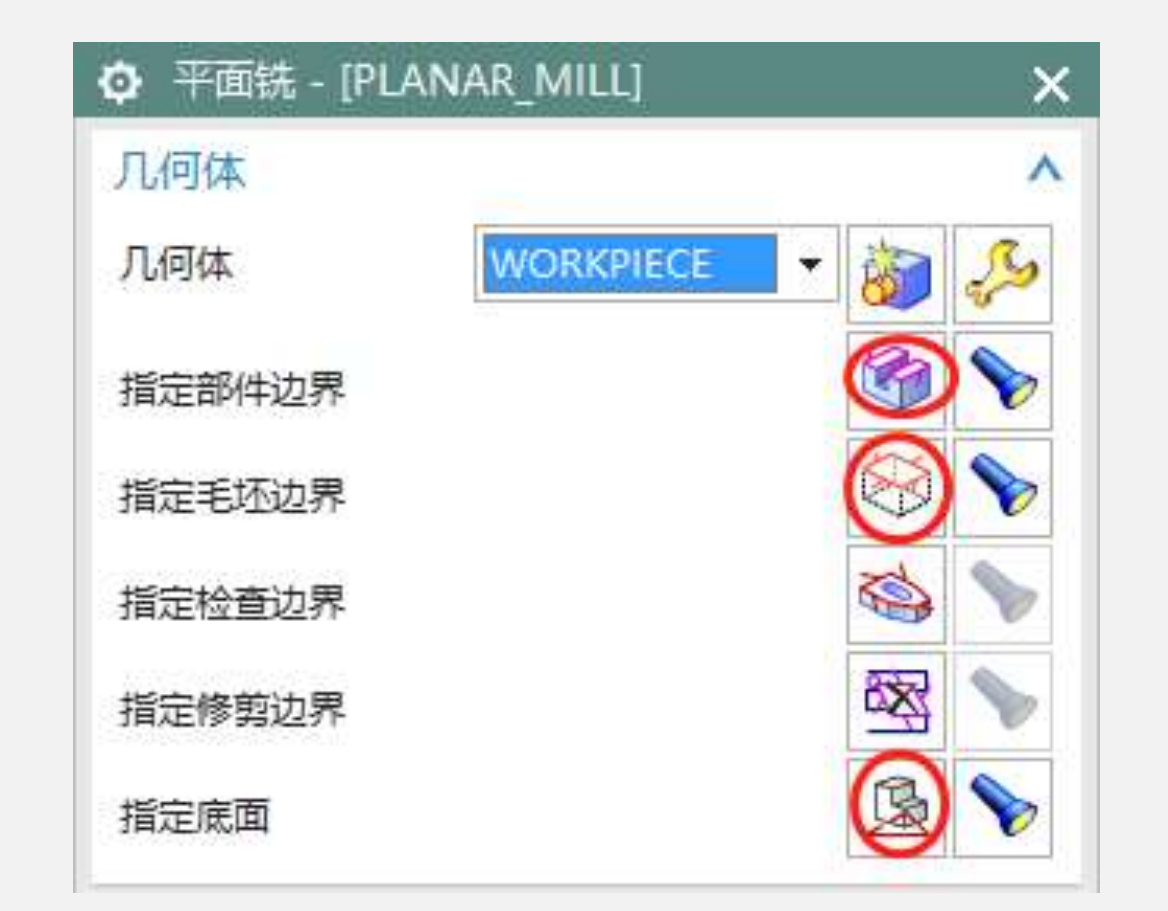

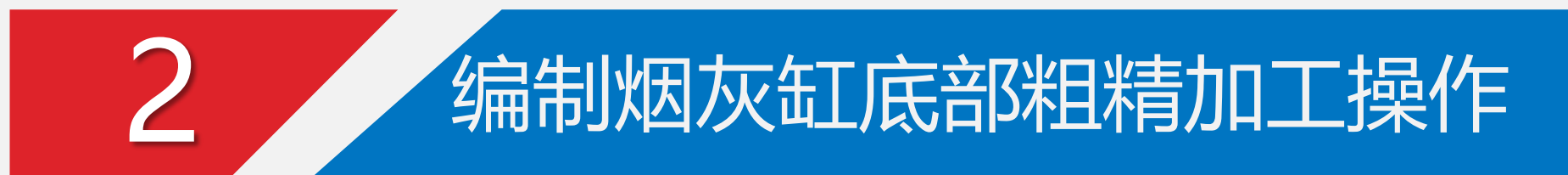

刀具设置: 刀具可选择可新建刀 轴默认

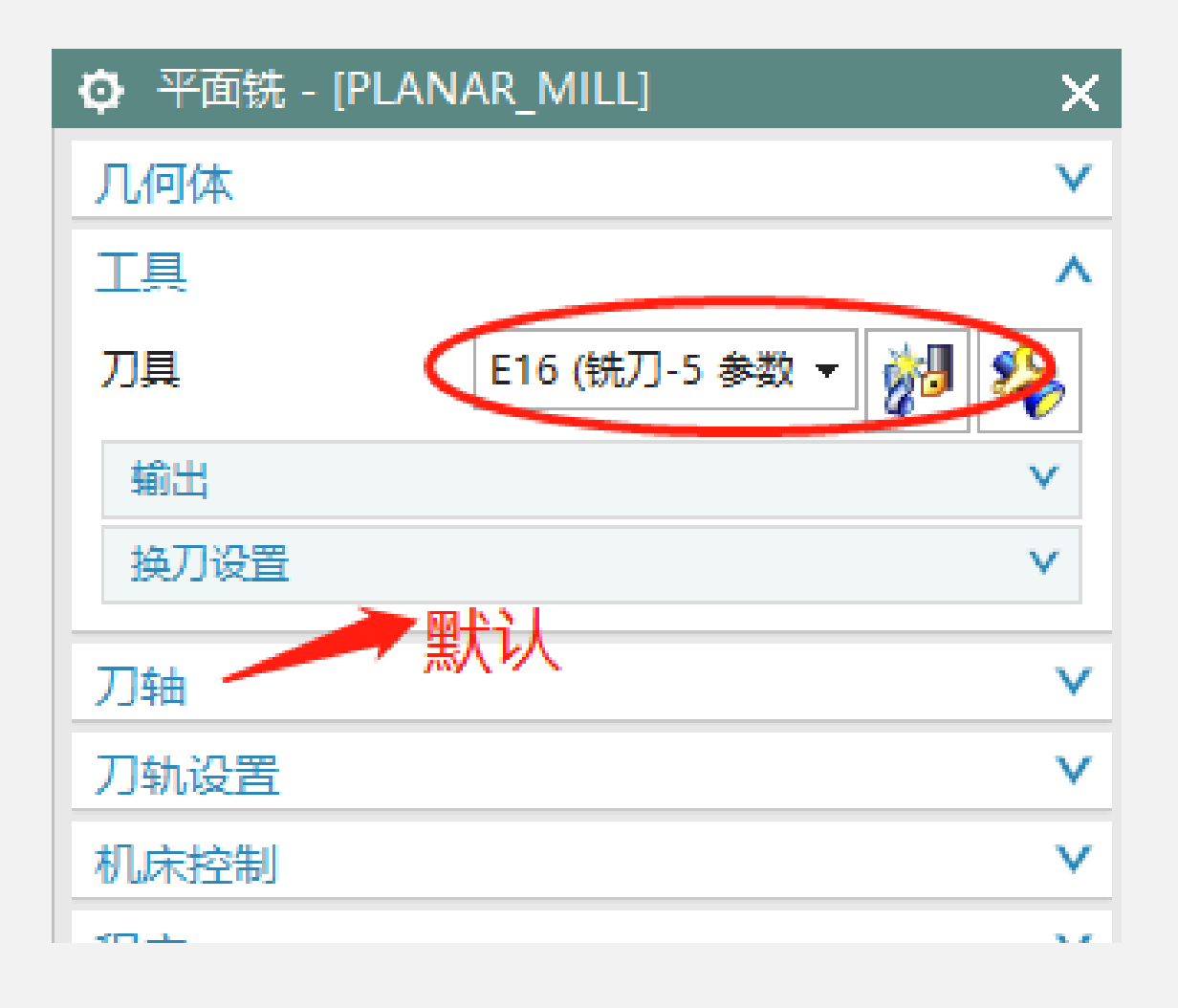

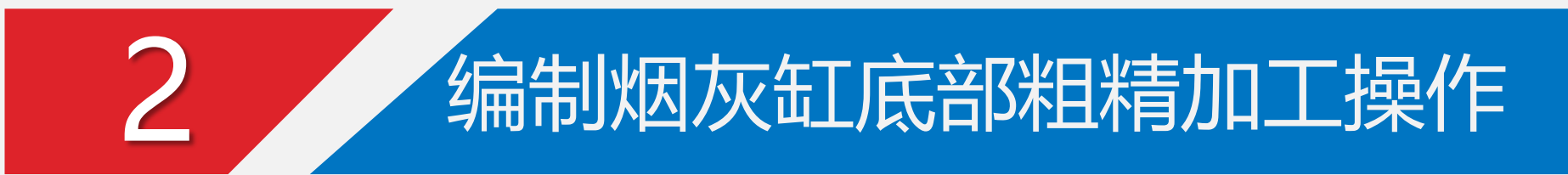

建议跟随部件 步距百分比60-75%

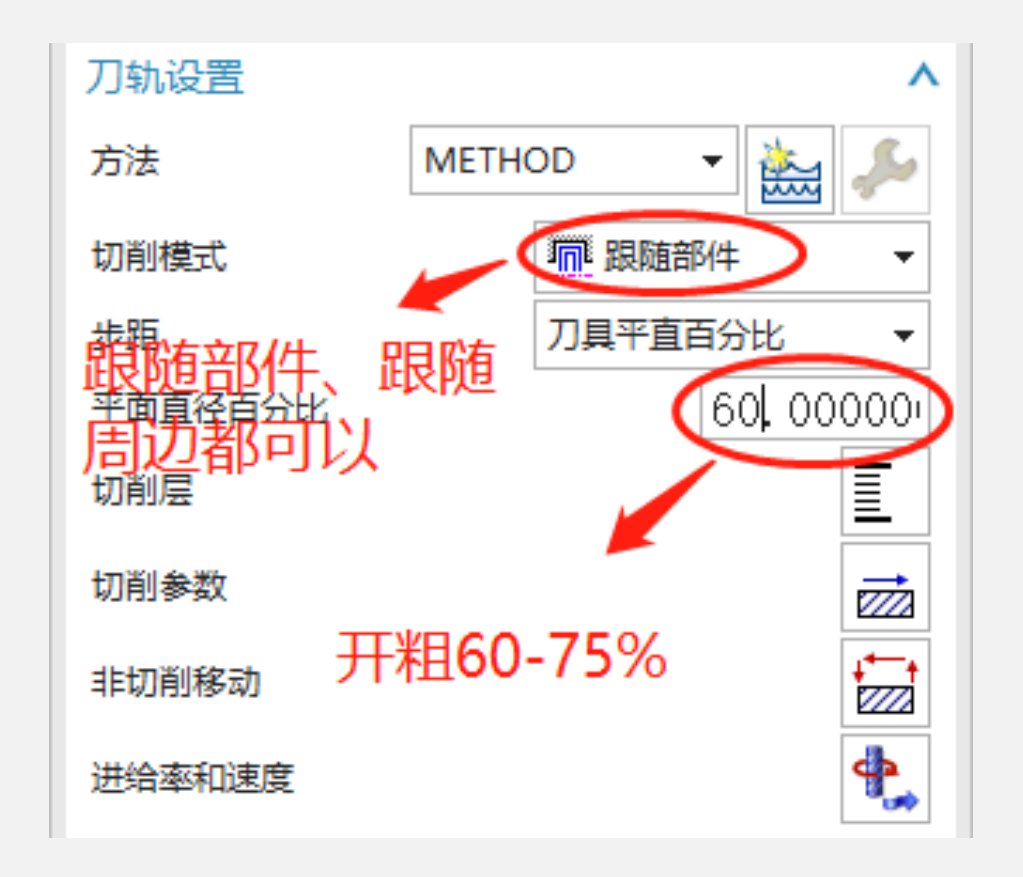

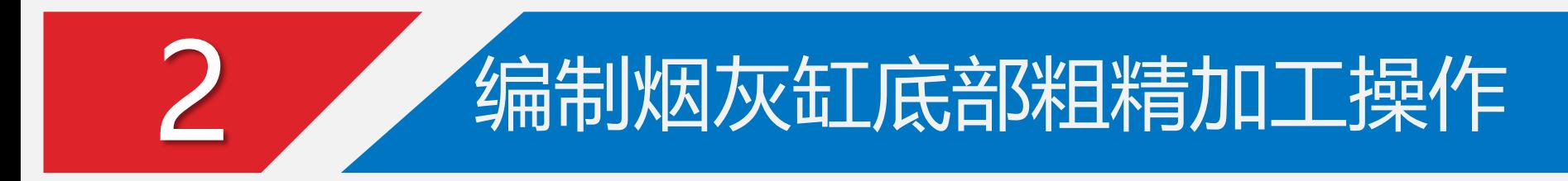

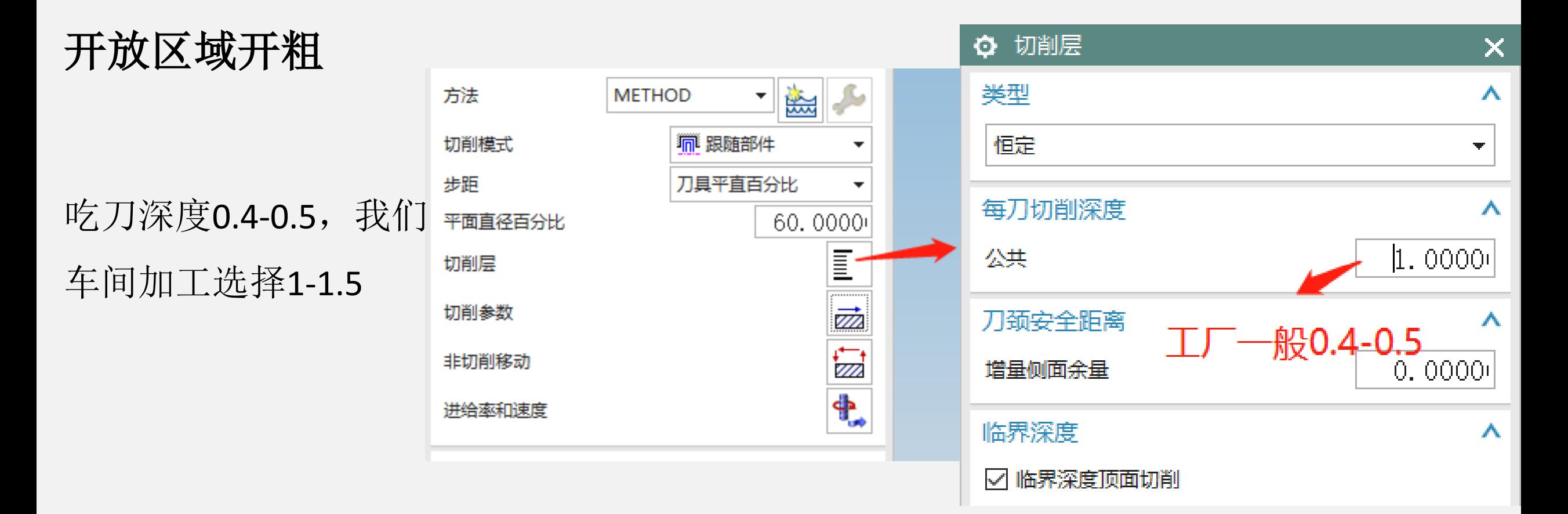

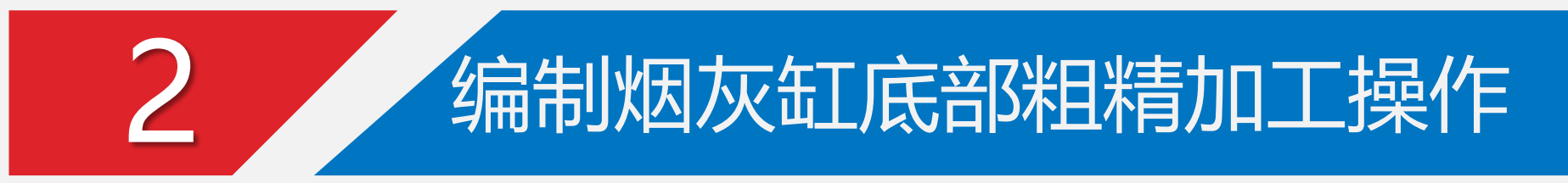

跟随部件 跟随周边:向内、岛 清根、主动清壁

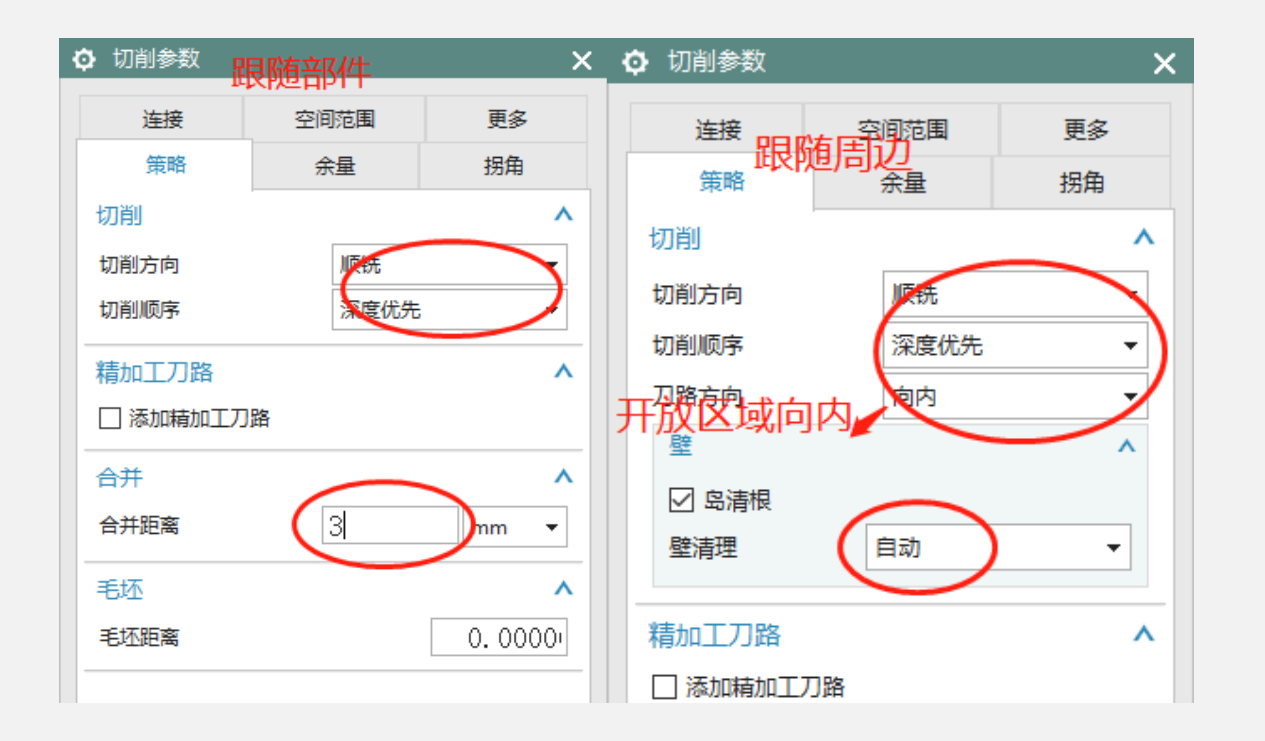

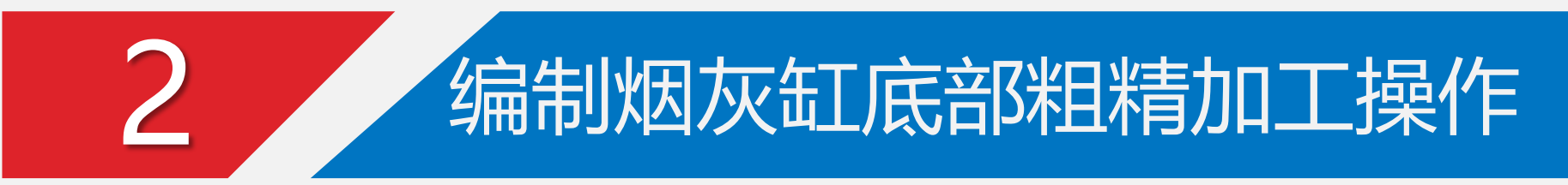

### 切削余量:侧壁与底面均0.2

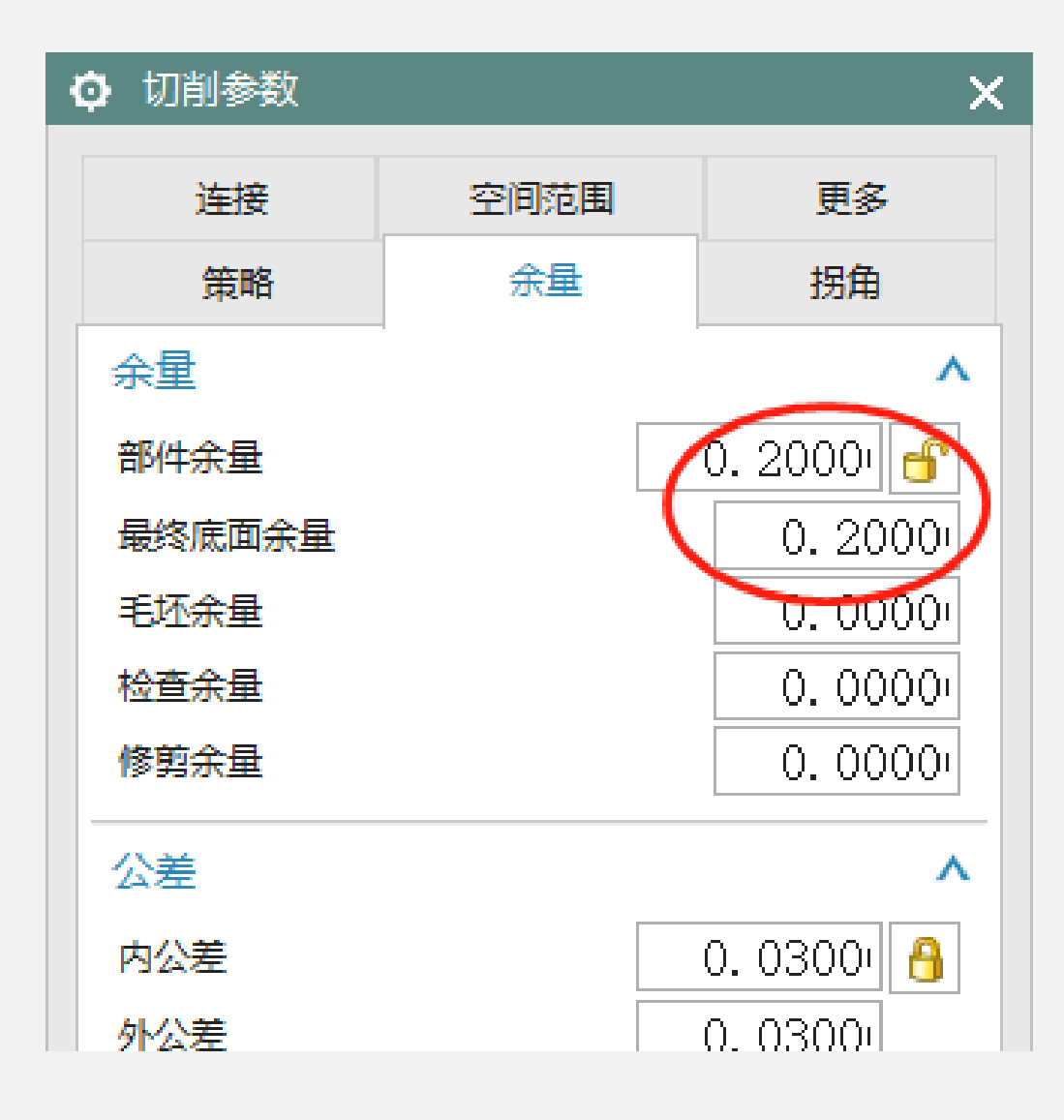

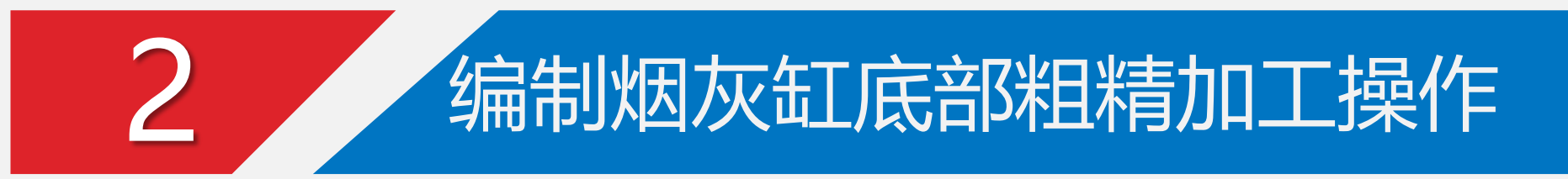

### 建议增加拐角光顺

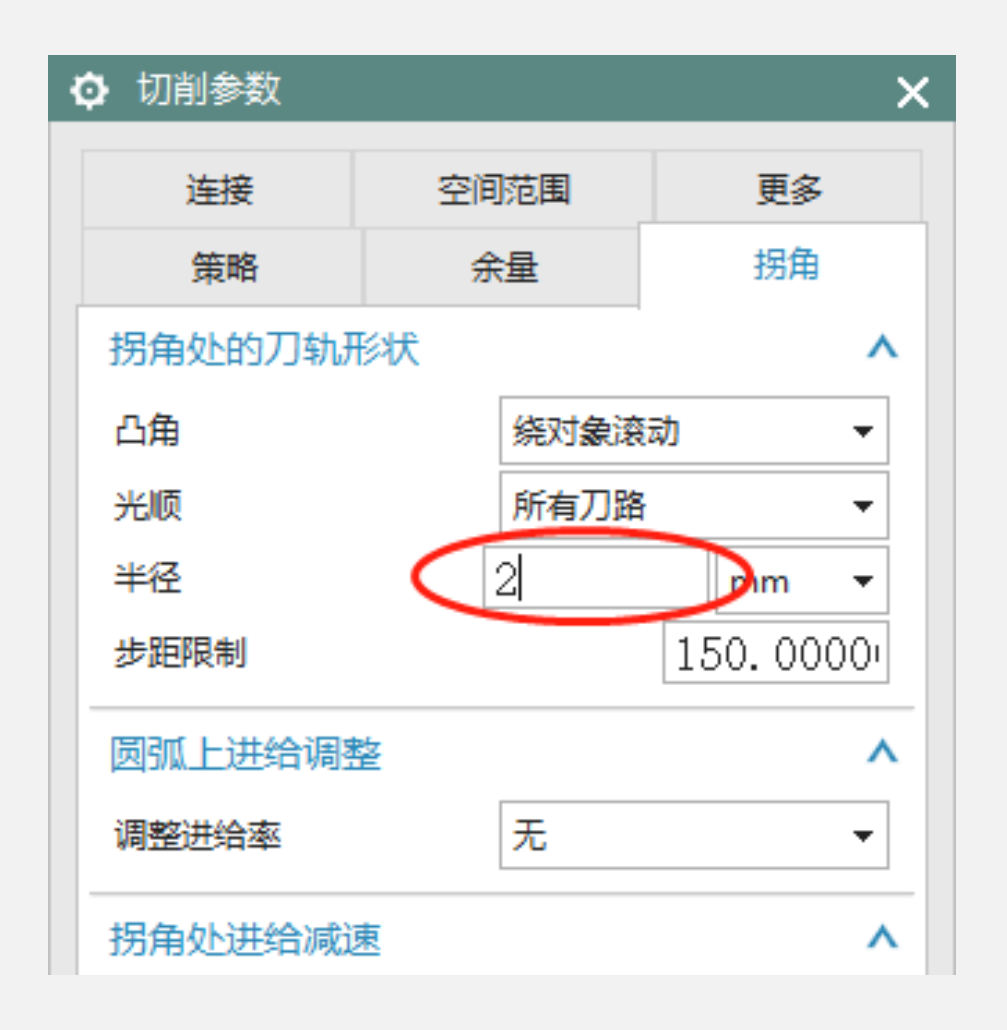

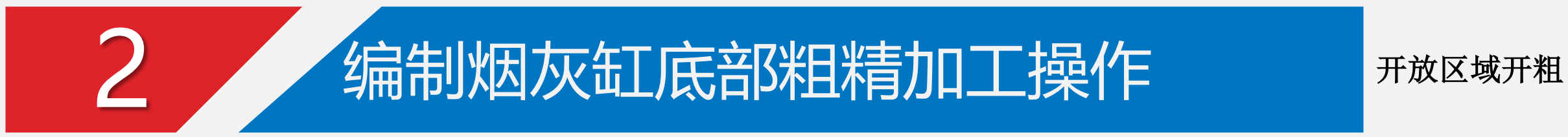

### 切削区域连接

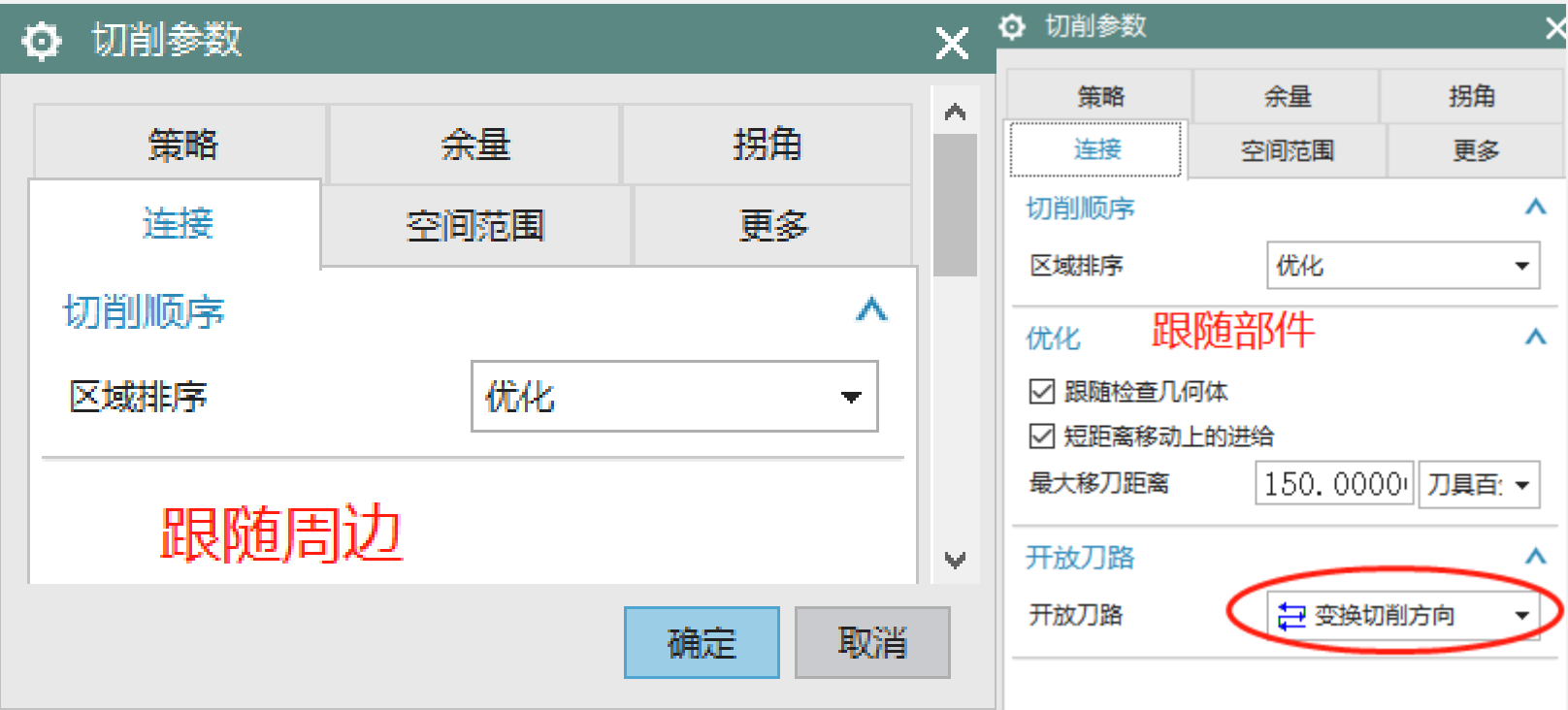

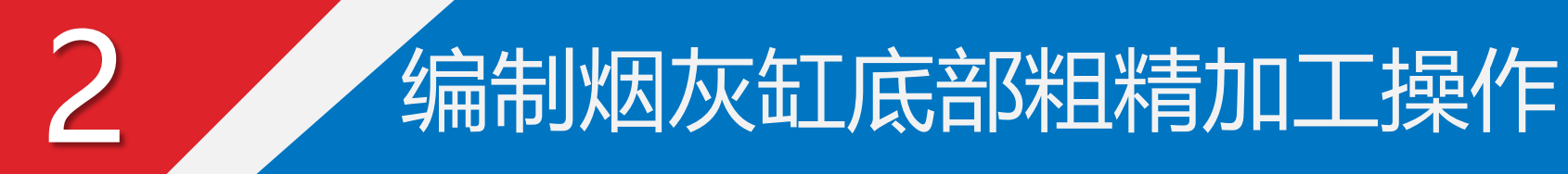

### 非切削移动设置

- 1、斜坡角3° 封闭区域
- 2、最小斜面长度50%
- 3、开放区域线性进刀 → <sub>开放区域</sub>

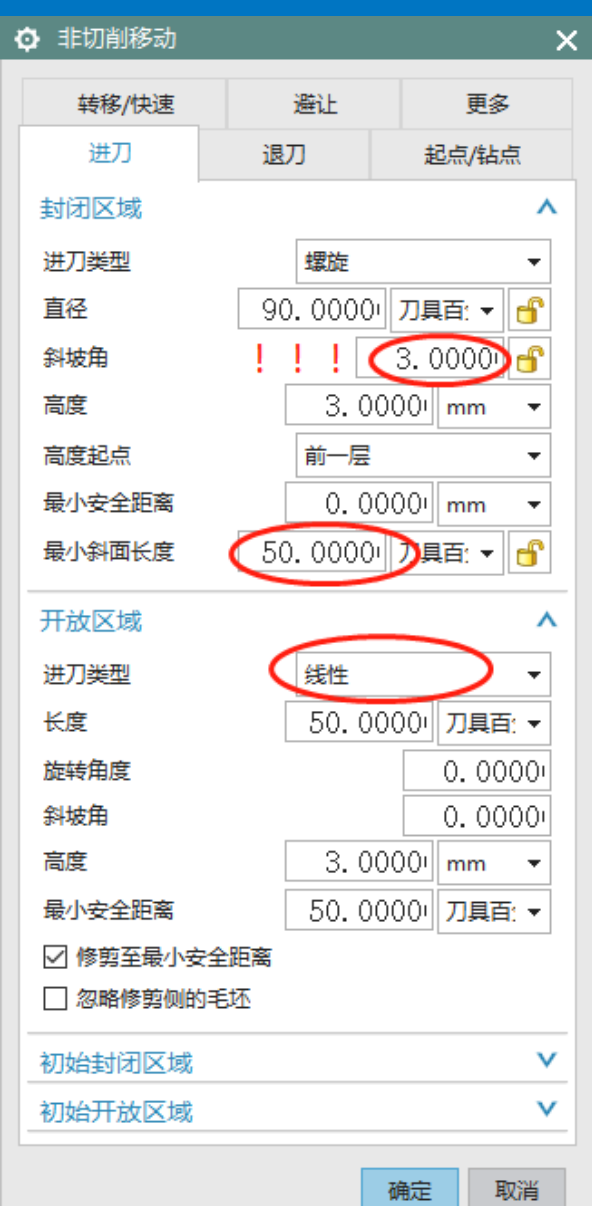

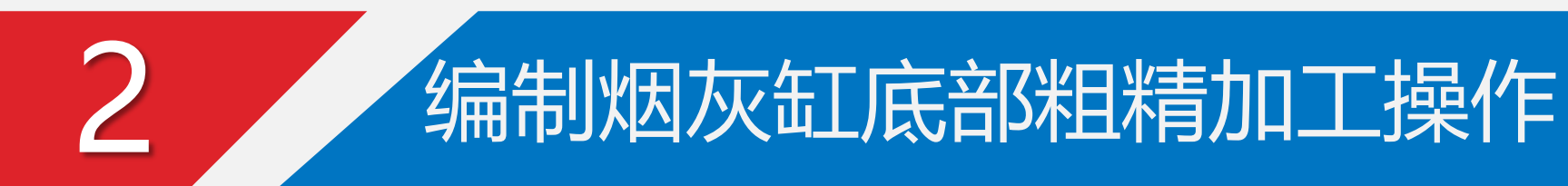

### 进给率和速度设置

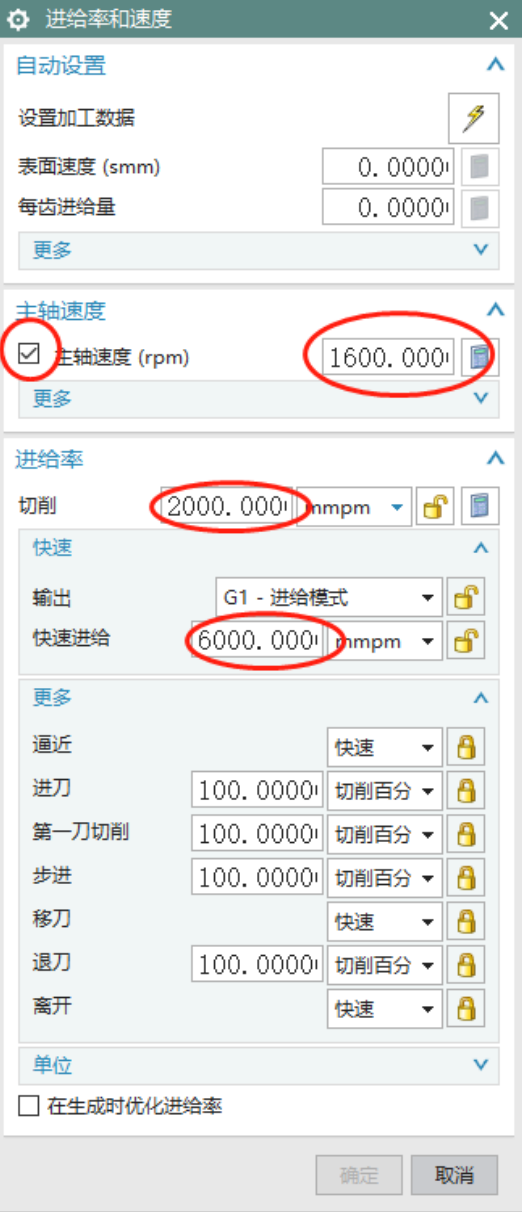

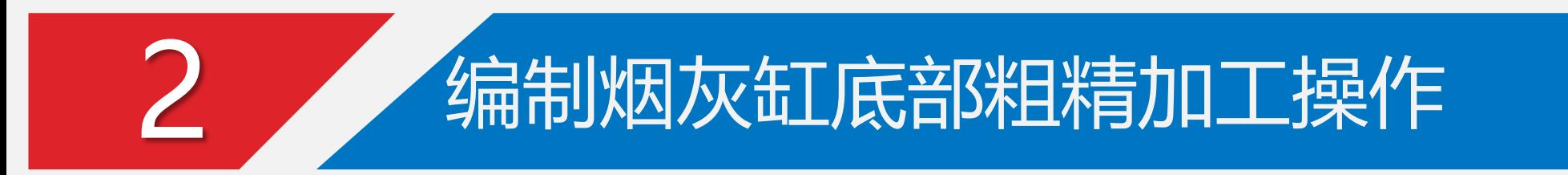

最终刀路

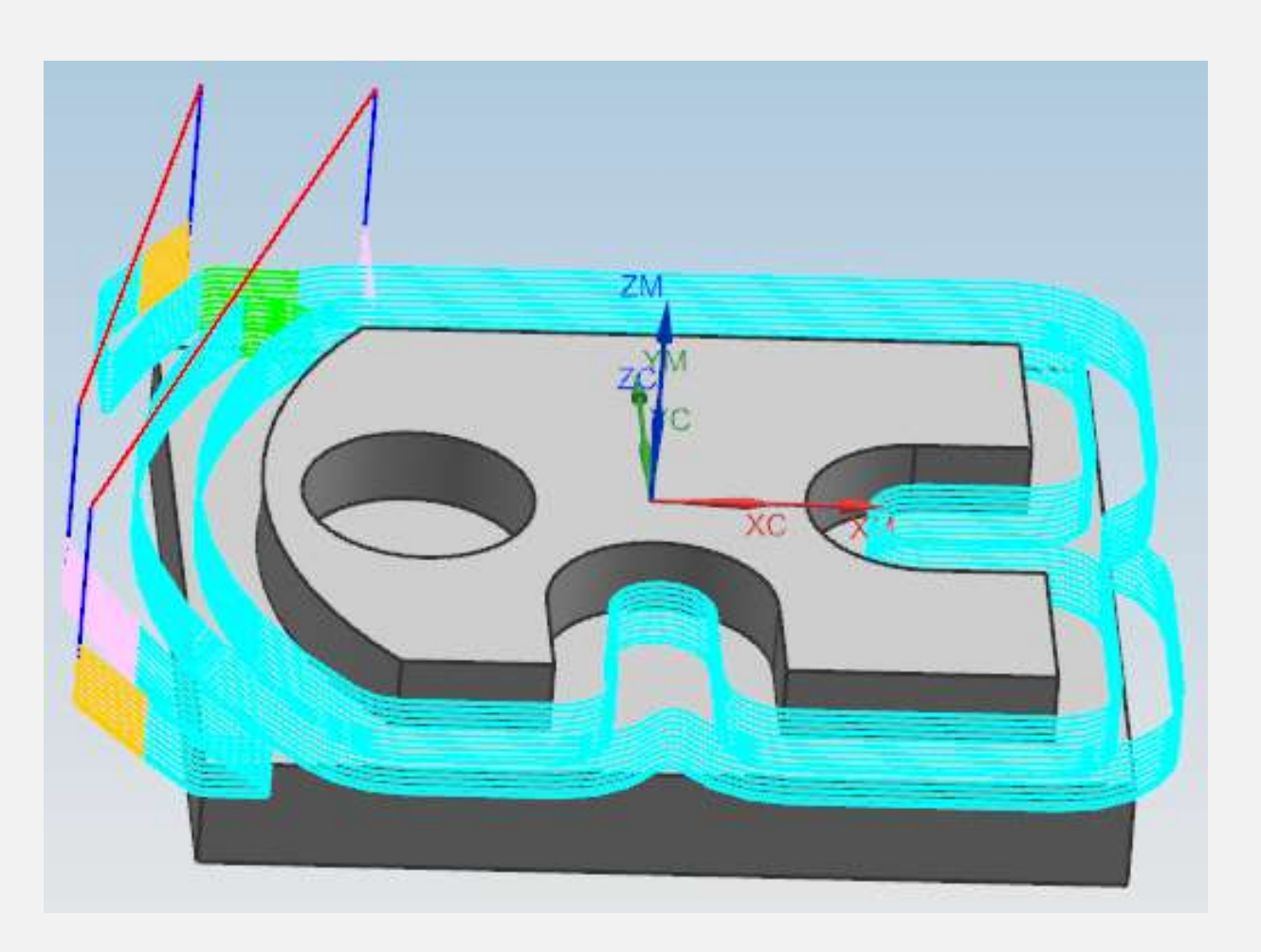

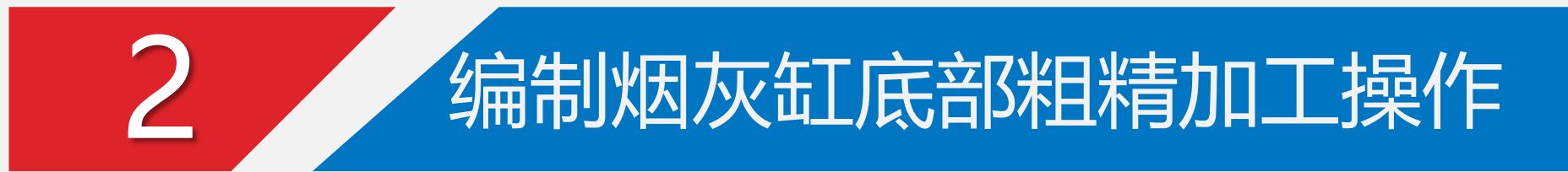

### ②封闭区域的开粗

#### 哪是封闭区域?以右图为例

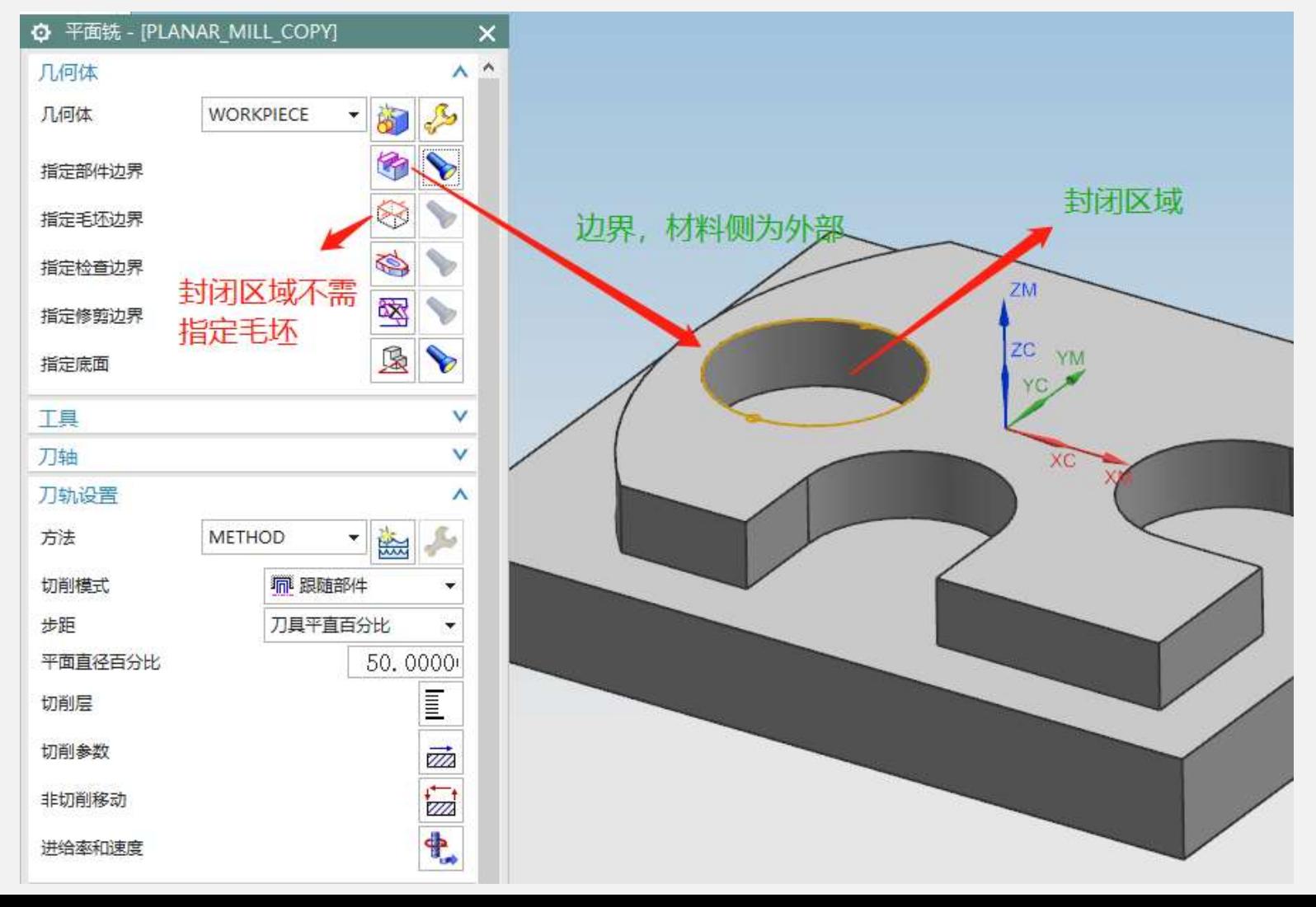

②封闭区域的开粗

复制刀路,只需改变切削区域(见 前图)、切削模式、进刀方式

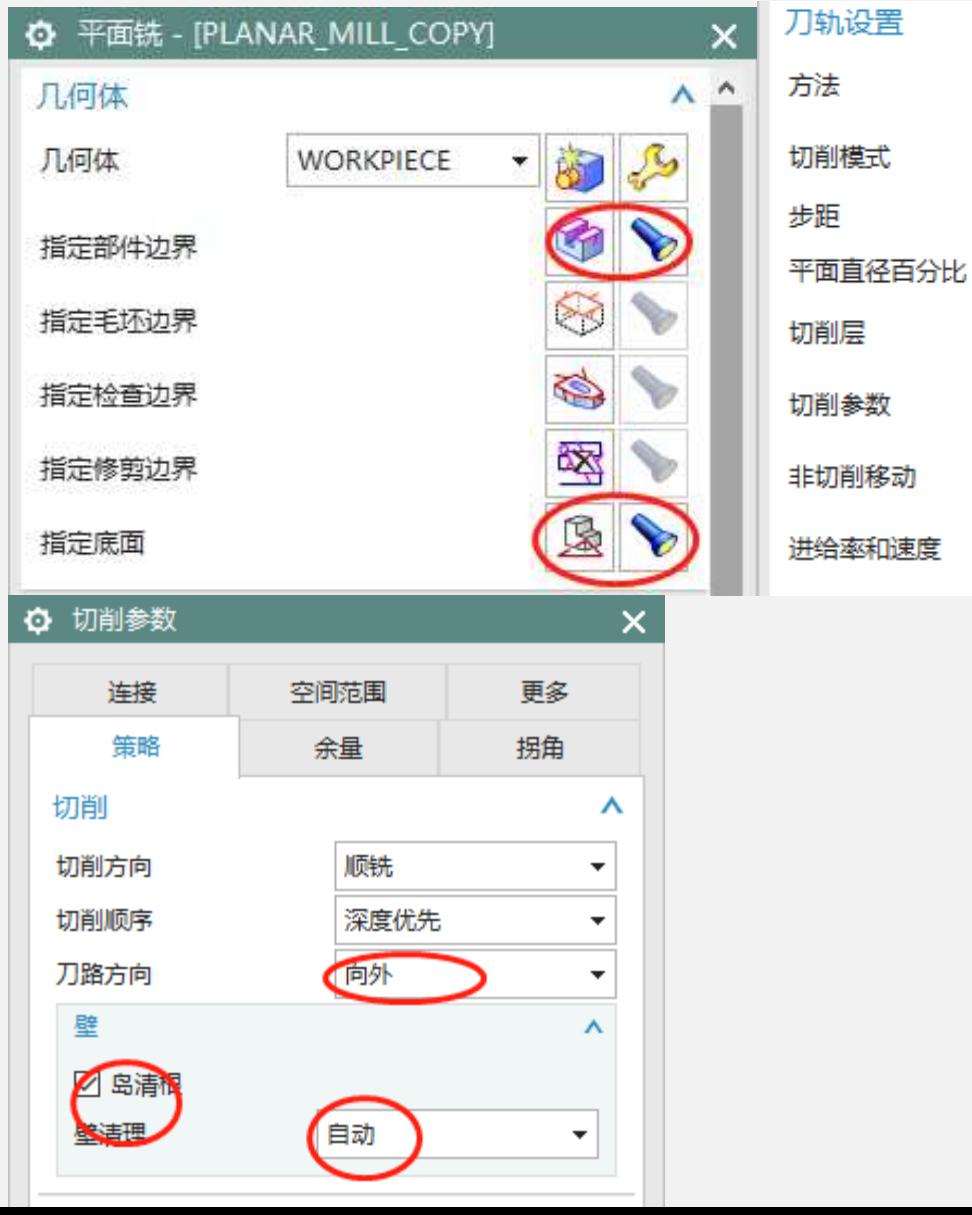

⋏

٠

L

<u>di</u>n

 $\frac{1}{\sqrt{2}}$ 

 $\Phi$ 

邀

50.0000

۰

同 跟随周边

刀具平直百分比

**METHOD** 

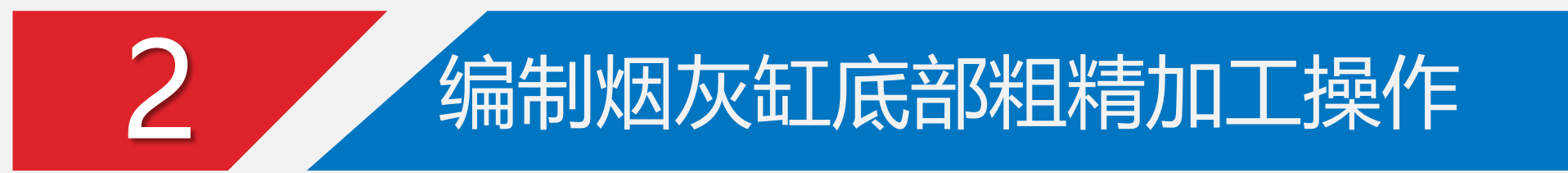

②封闭区域的开粗

最终刀路

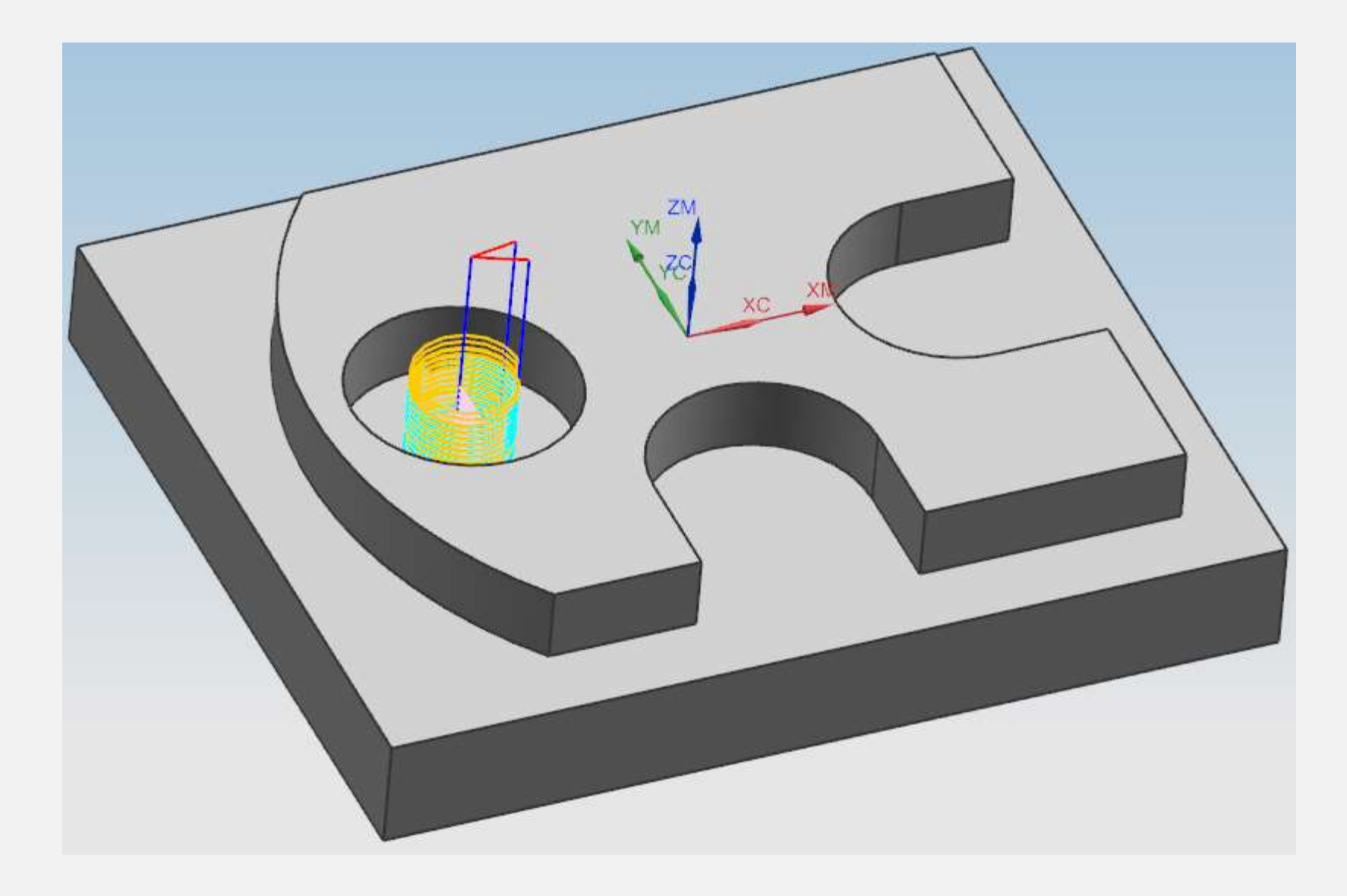

#### ③开放区域底面的精加工

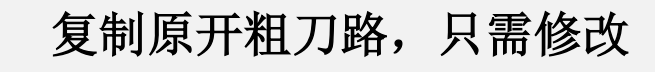

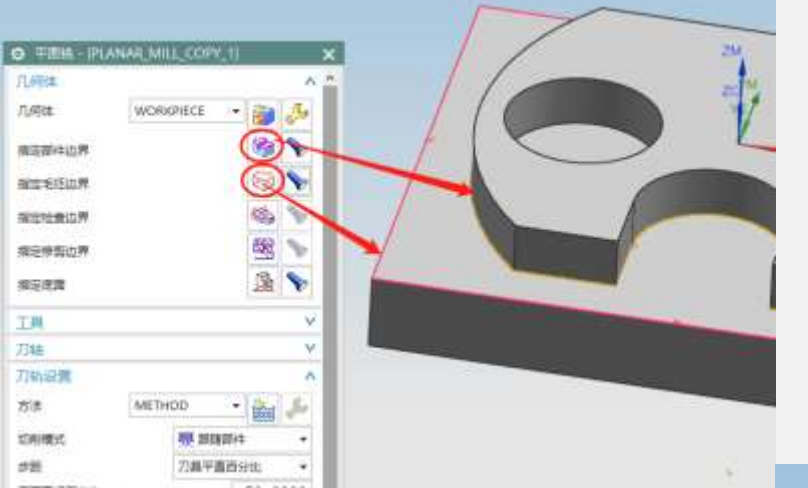

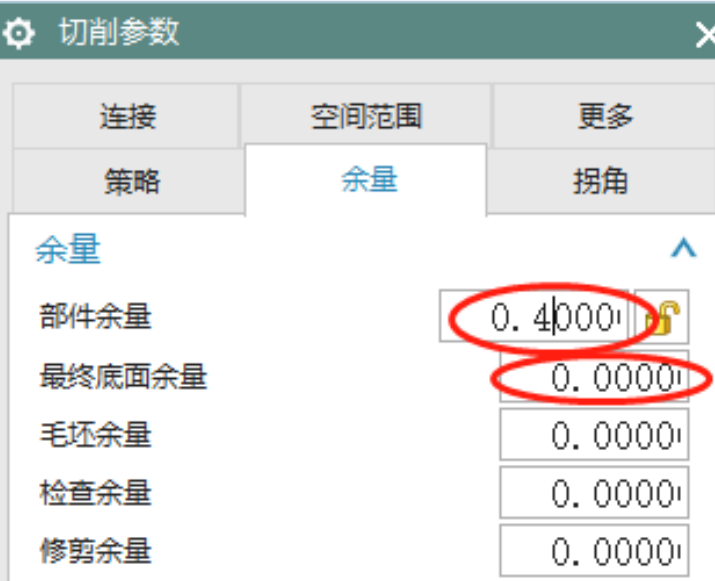

最终刀路

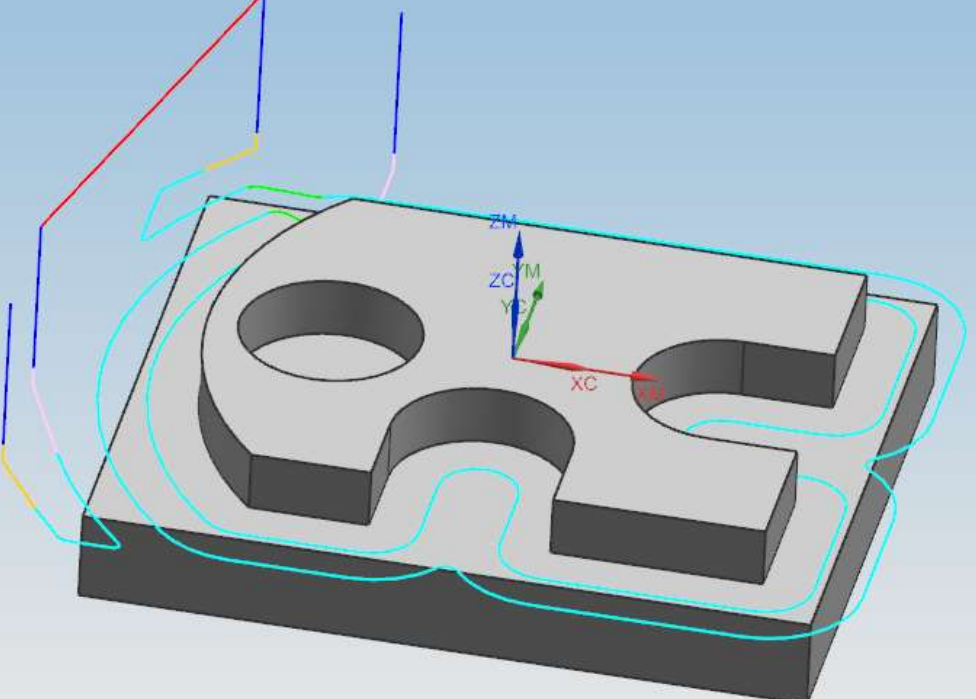

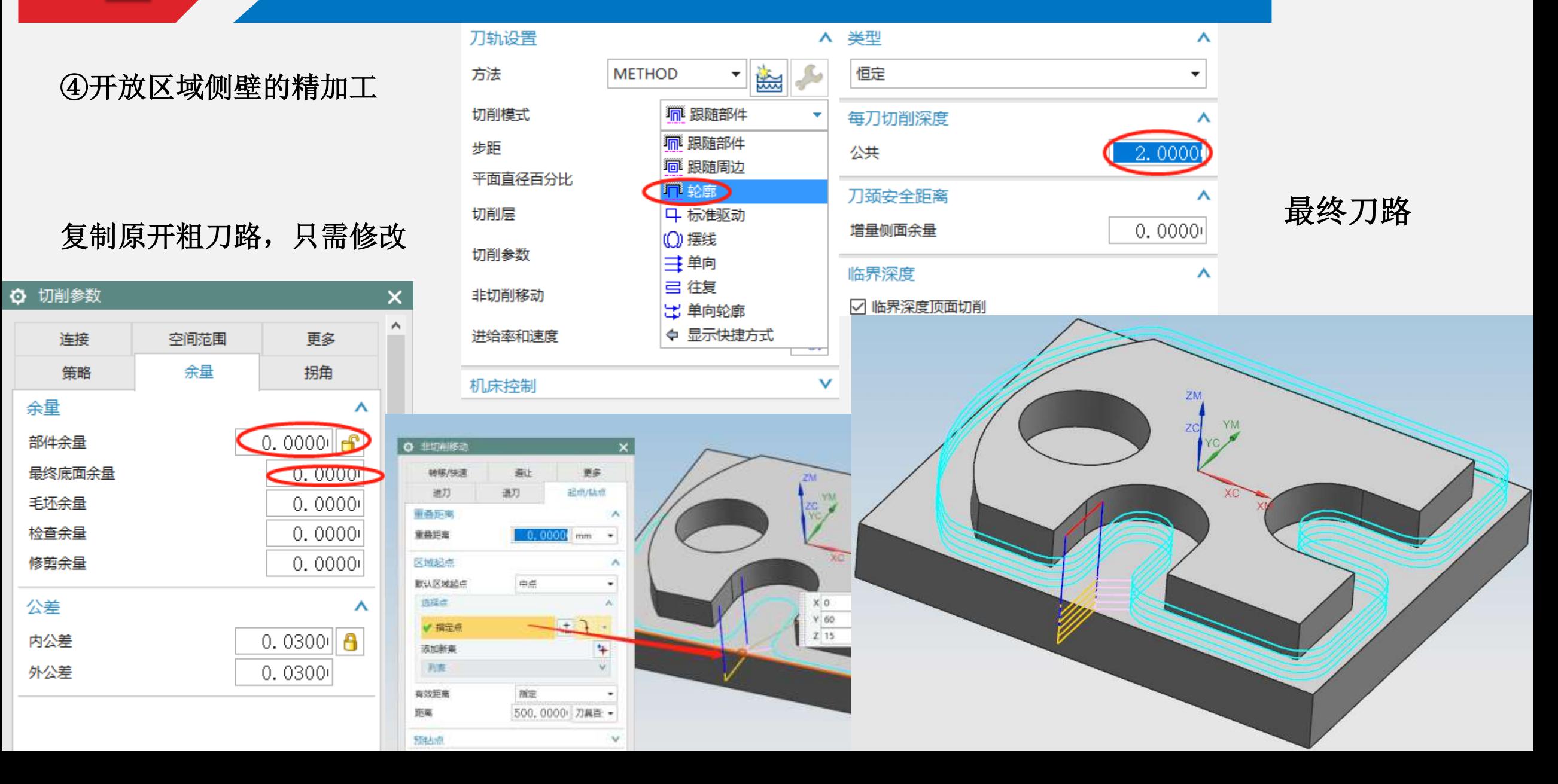

⑤封闭区域底面的精加工

复制原开粗刀路,只需修改

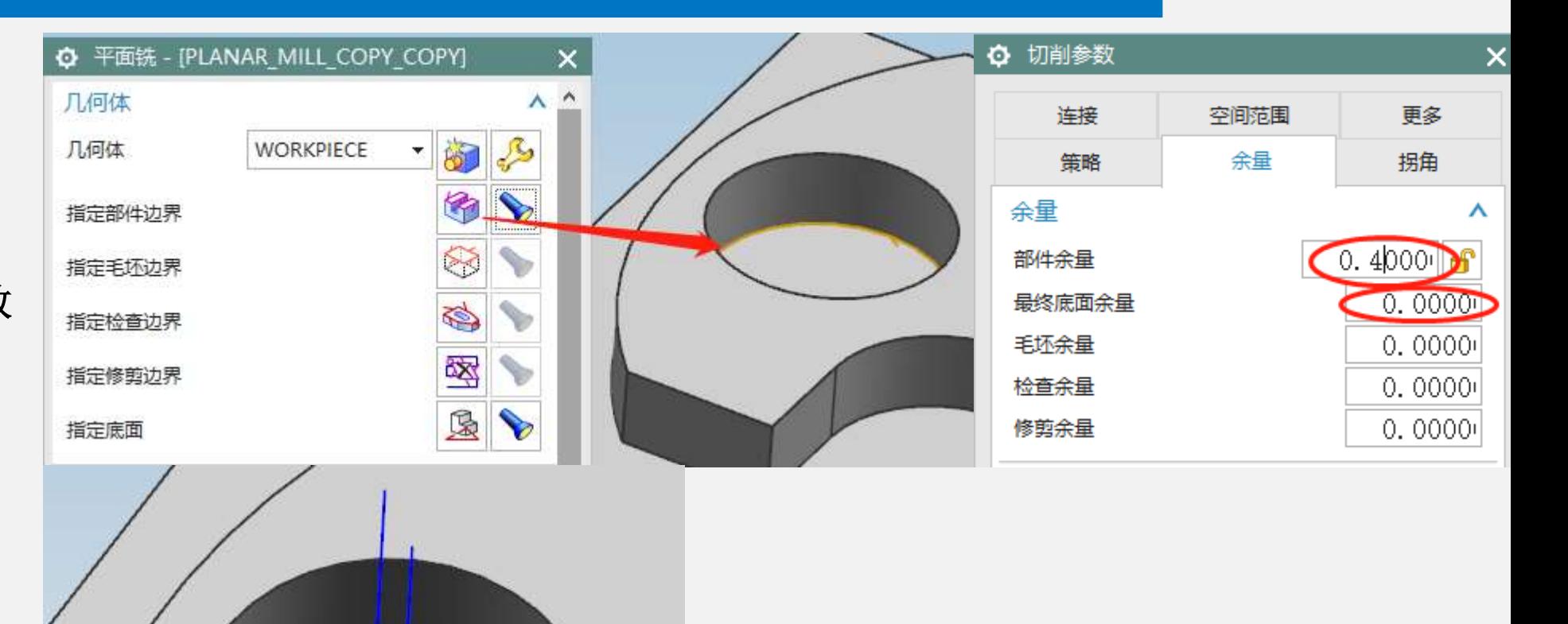

最终刀路

⑤封闭区域侧壁的精加工

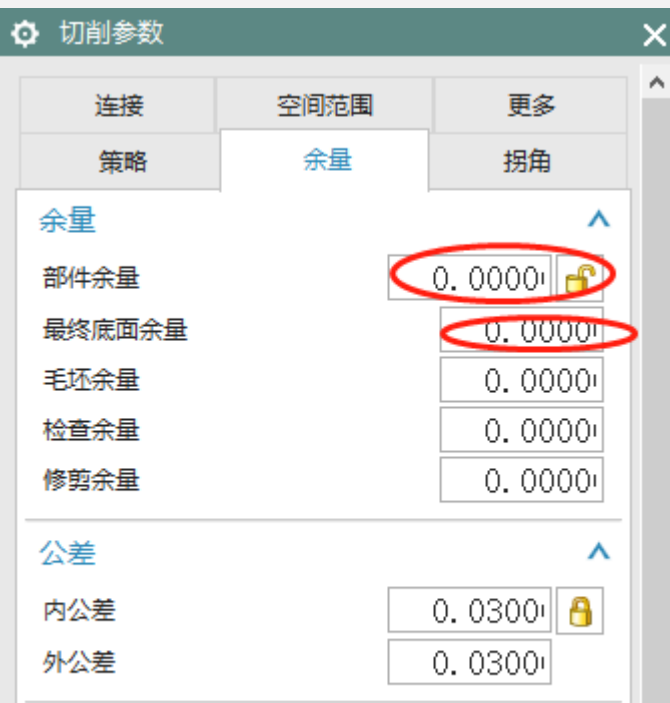

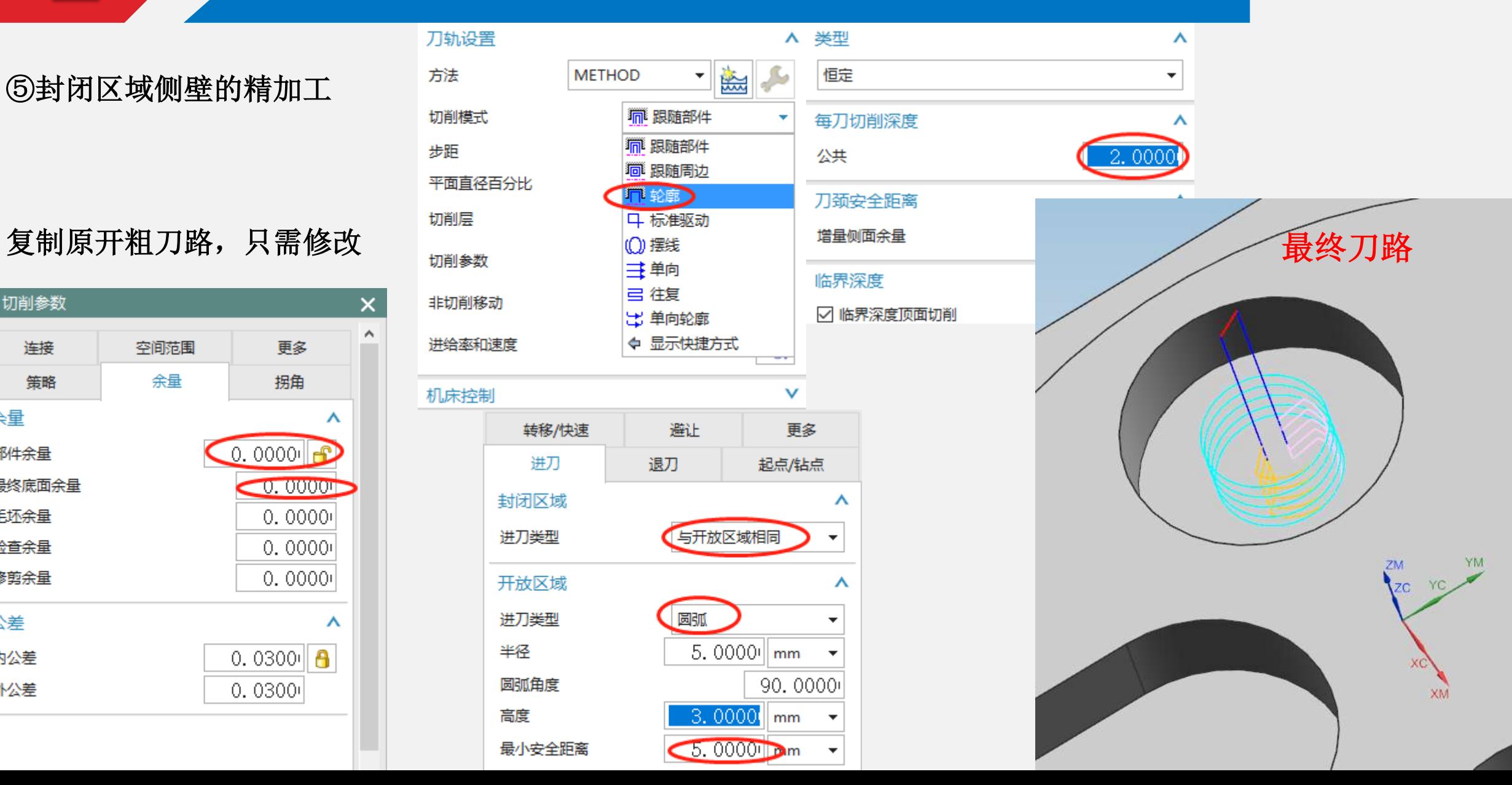

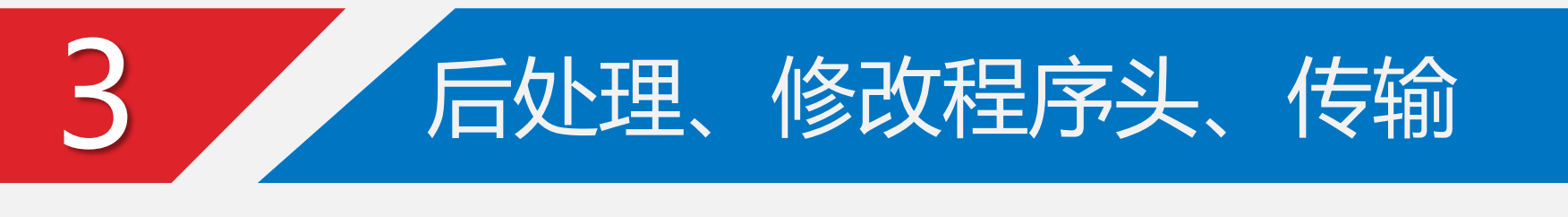

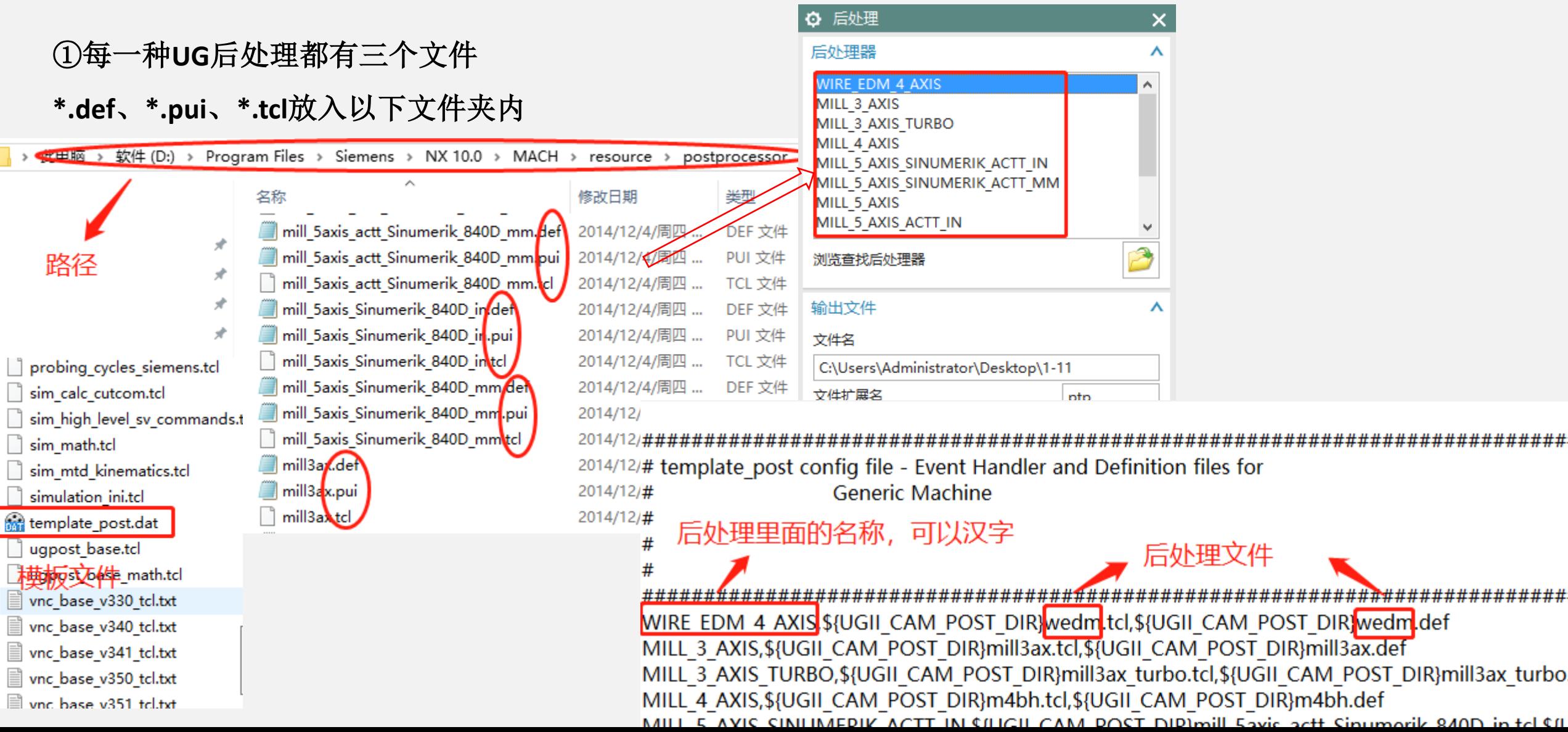

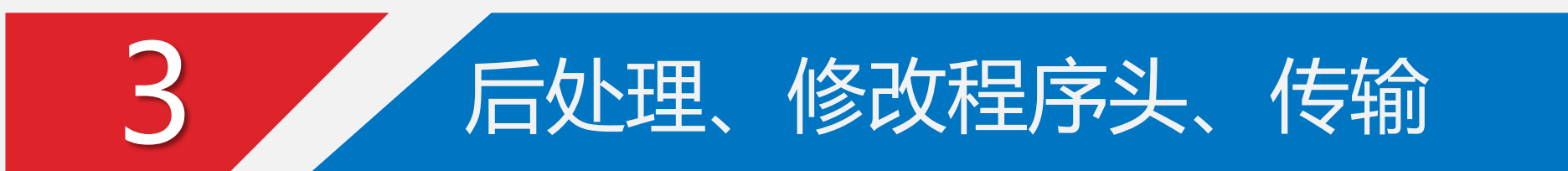

②修改程序头

**Fanuc**程序头:添加**G5.1 Q1**

**Siemens802D**程序头:%\_N\_非汉字程序名\_MPF

;\$PATH=/\_N\_MPF\_DIR

#### ③程序传输

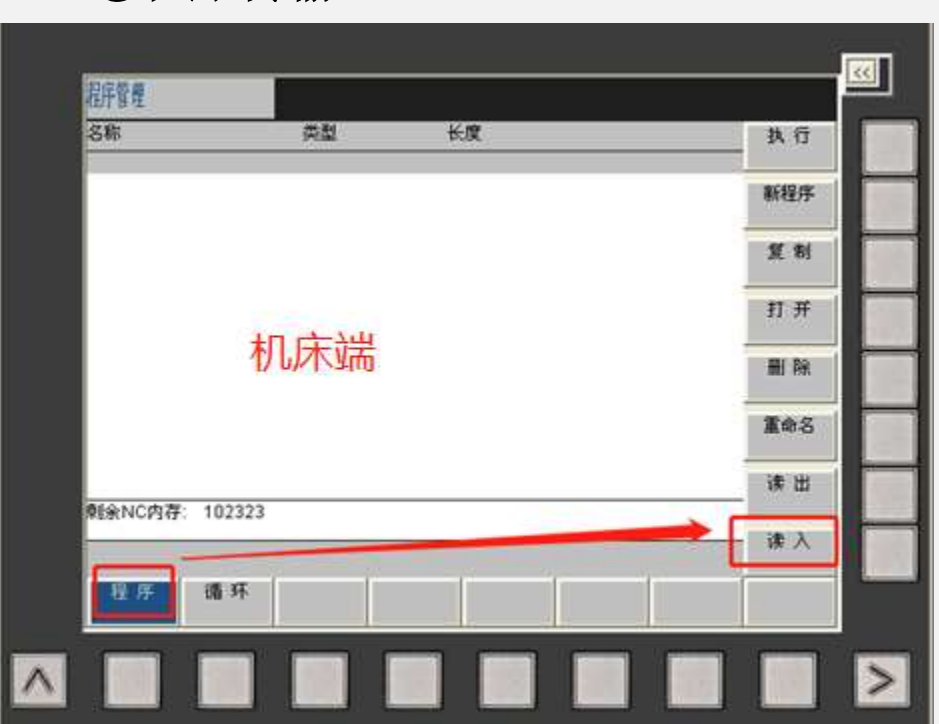

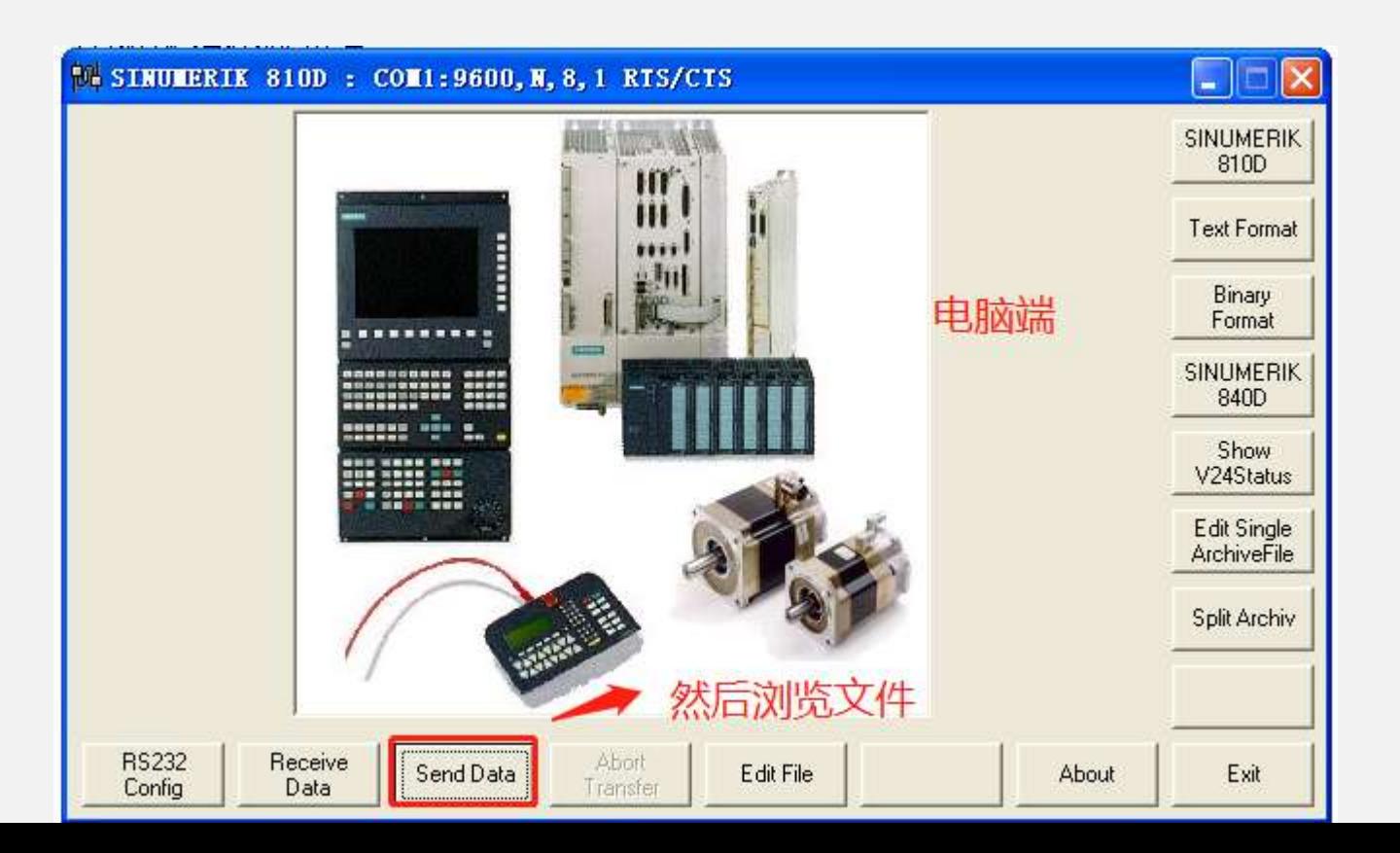

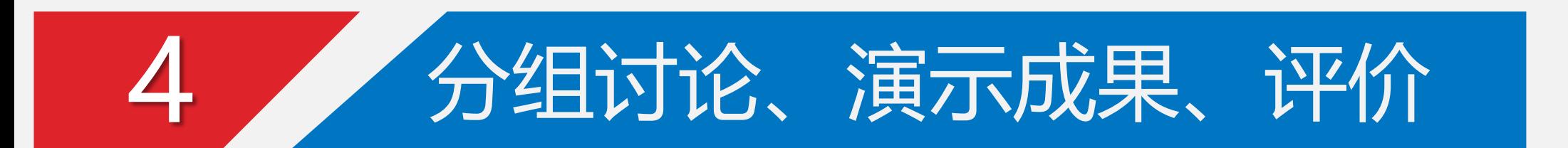

、网课期间,个人作品截图发QQ群,老师随时点评

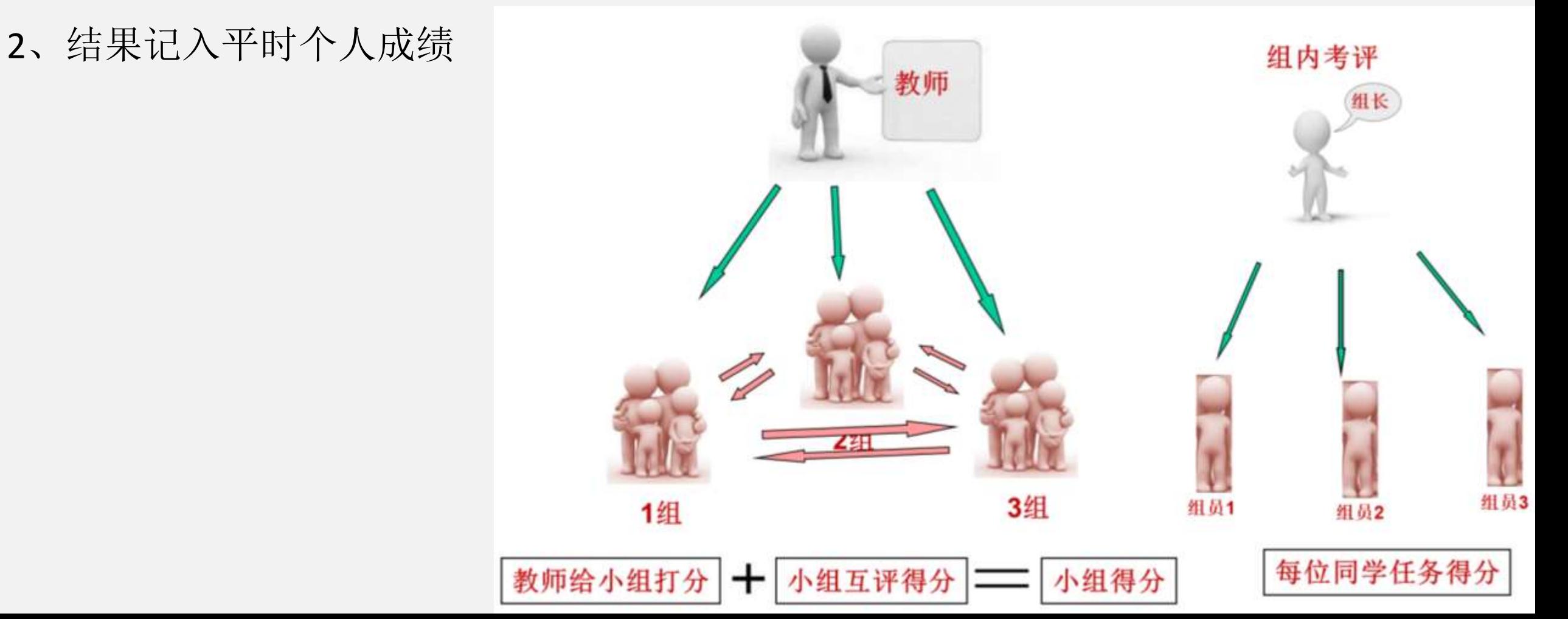

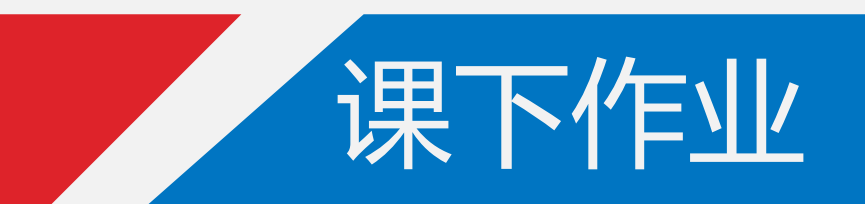

### 分组完成右图模型的编程

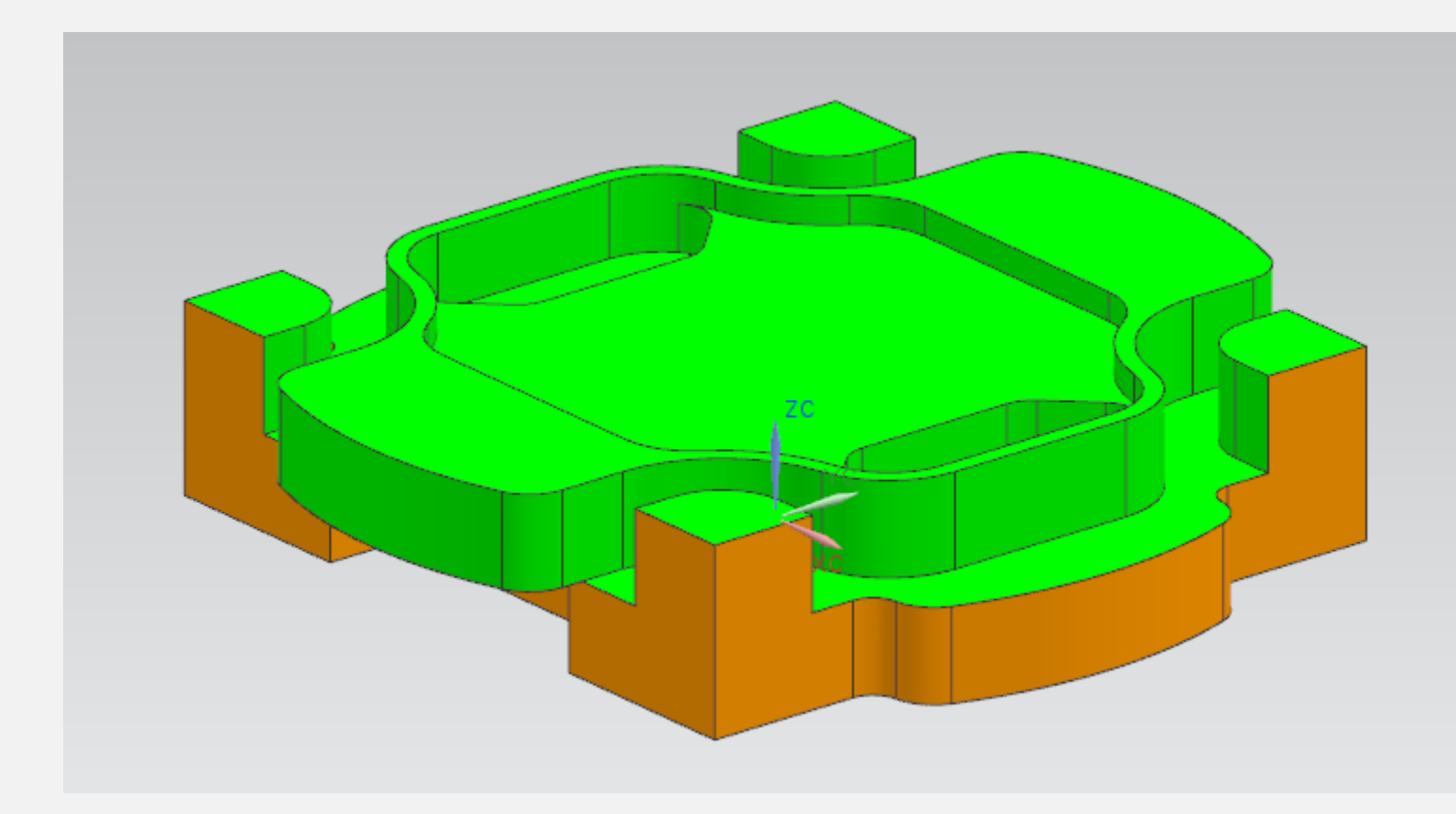

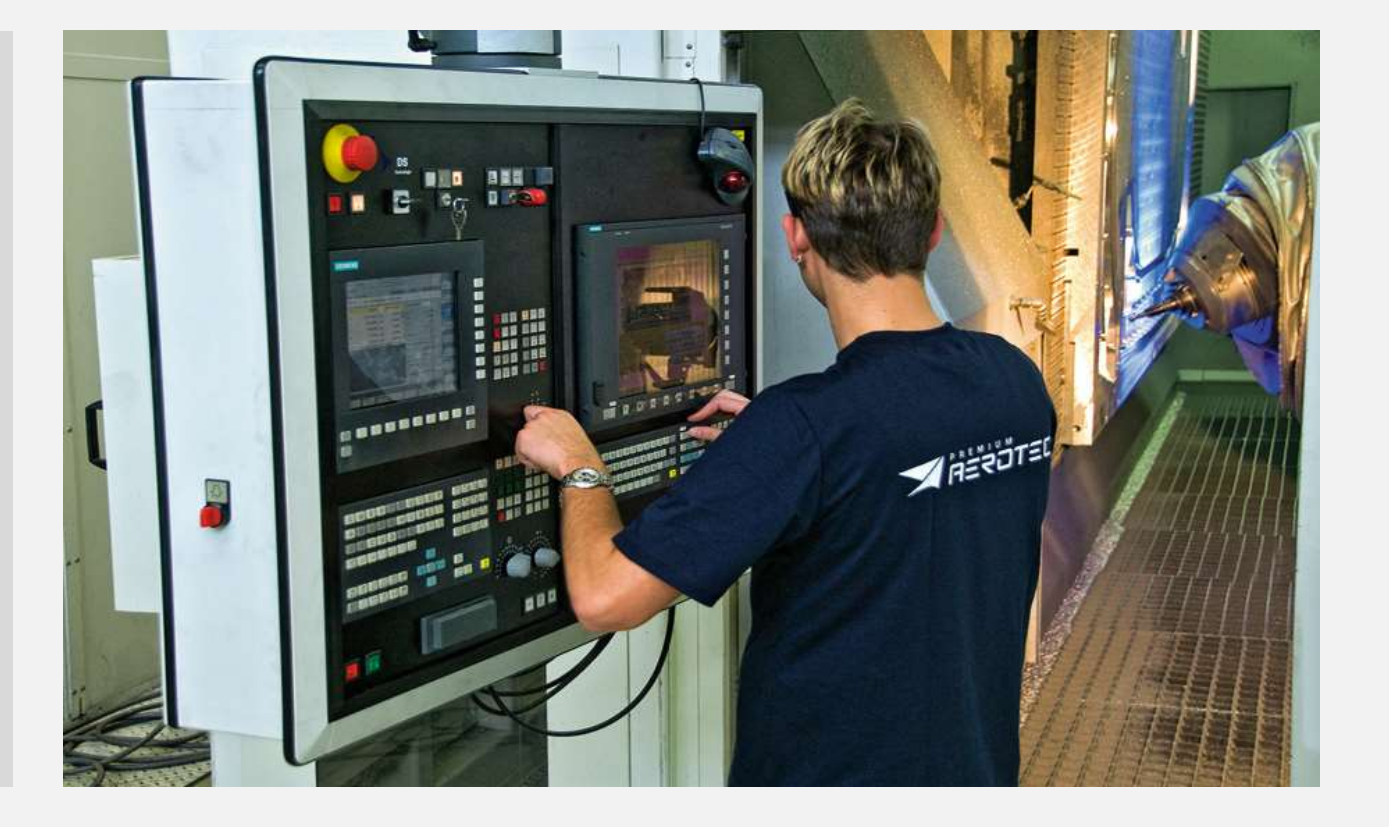

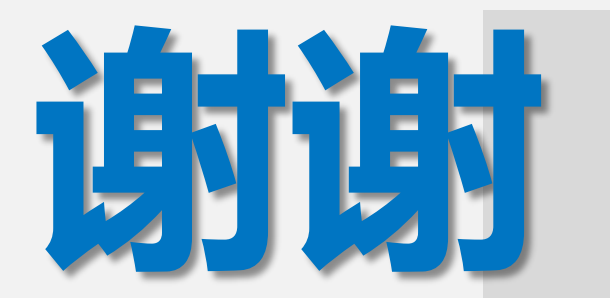

Thank you

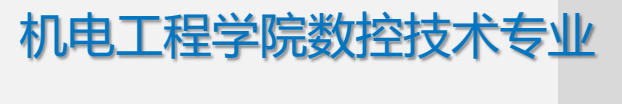

冯 桢